# VDO TPMS Go

# Bedienungsanleitung

24/2018 – DE

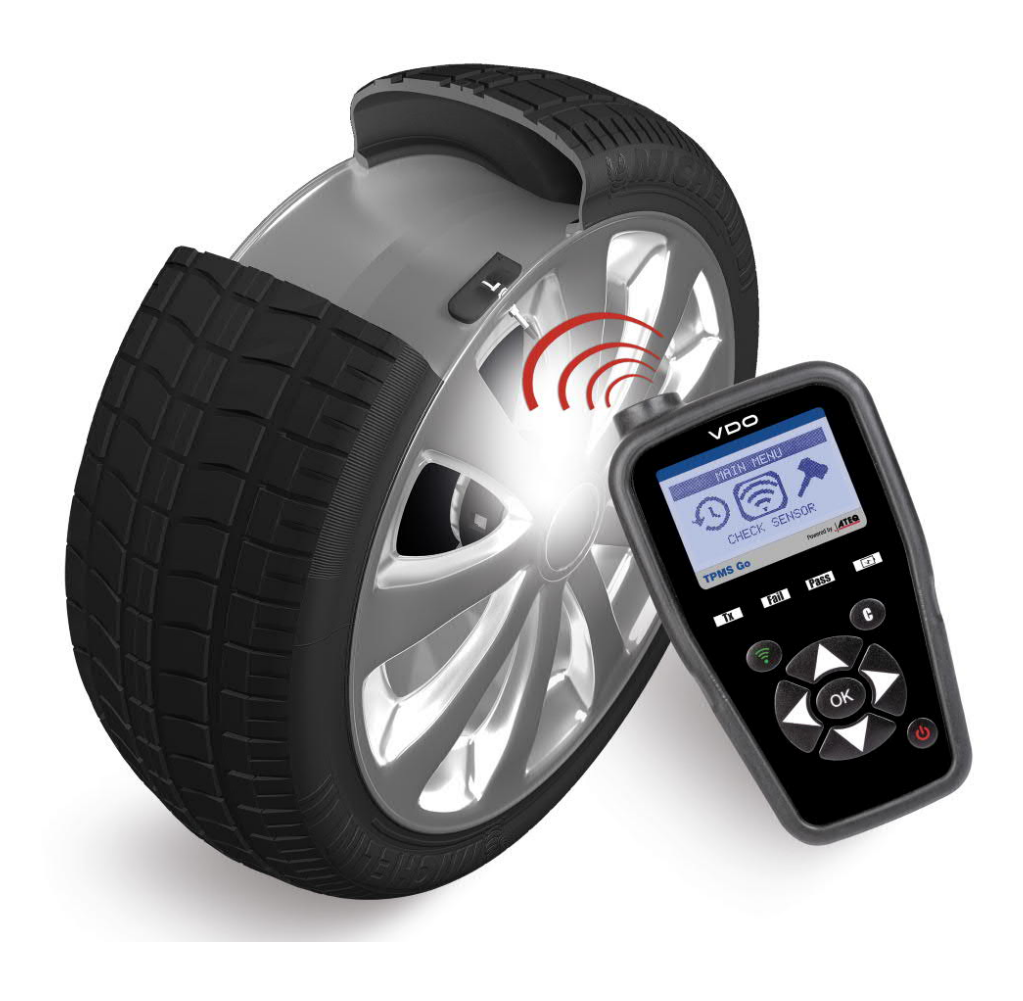

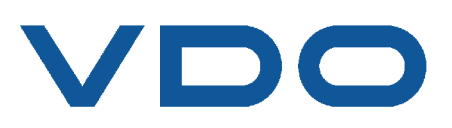

# **NEU BEARBEITETE BEDIENUNGSANLEITUNG VDO TPMS GO**

*Aufgrund stetiger Verbesserungen können sich die in dieser Bedienungsanleitung enthaltenen Informationen sowie Funktionen und Design des Geräts ohne vorherige Ankündigung verändern.*

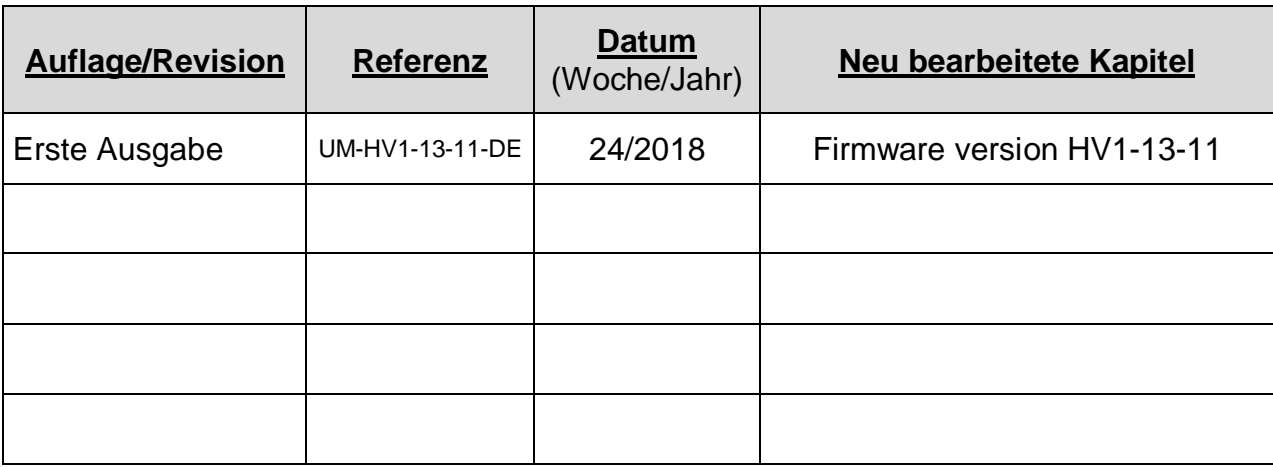

# **INHALTSVERZEICHNIS**

# Bedienungsanleitung

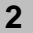

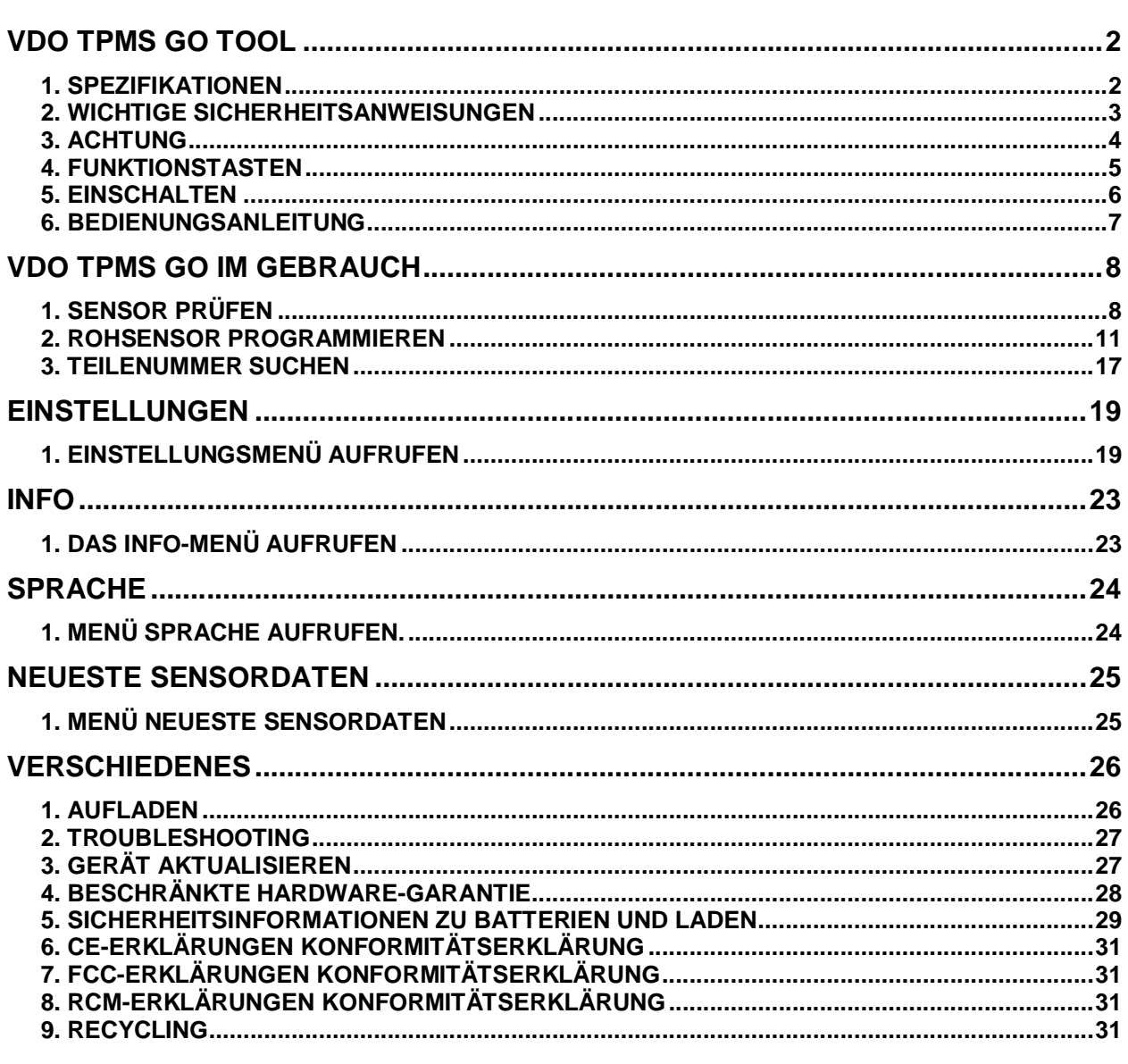

# Index

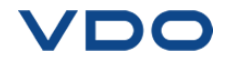

# **Bedienungsanleitung**

# **VDO TPMS GO TOOL**

# **1. SPEZIFIKATIONEN**

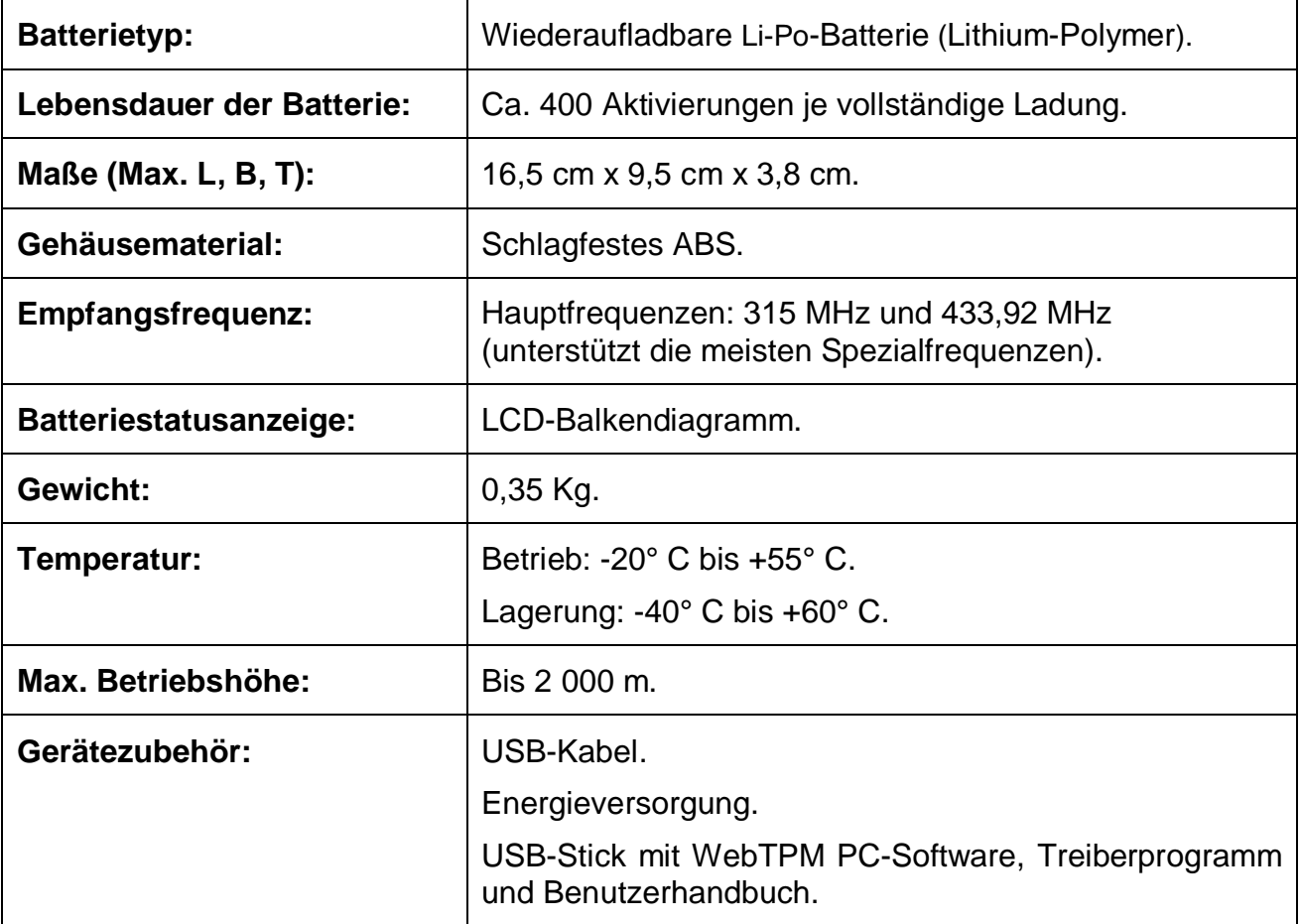

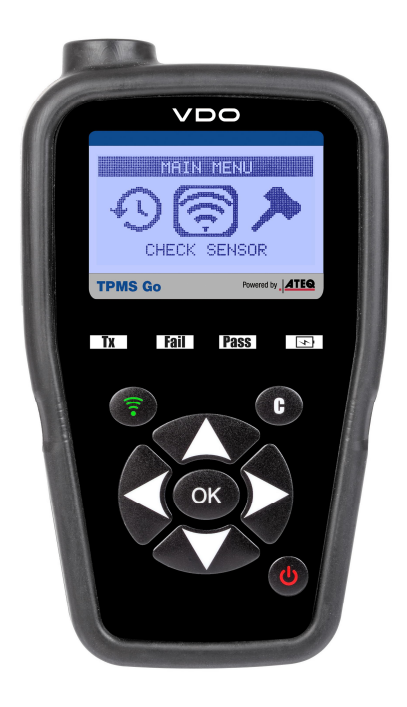

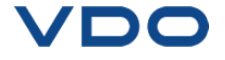

# **2. WICHTIGE SICHERHEITSANWEISUNGEN**

#### **Nicht wegwerfen. Als künftige Referenz aufbewahren.**

Dieses Gerät entspricht:

- CE Normen
- FCC RegeIn
- RCM Normen
- ROHS Normen

Der Betrieb unterliegt den folgenden beiden Bedingungen:

(1) Dieses Gerät verursacht keine schädlichen Interferenzen.

(2) Dieses Gerät nimmt alle empfangenen Interferenzen an, einschließlich Interferenzen, die zu einem unerwünschten oder unsachgemäßen Betrieb führen können.

**WARNUNG:** Dieses Produkt sendet elektromagnetische und elektronisch erzeugte Wellen aus, die den sicheren Betrieb von **Herzschrittmachern** beeinträchtigen können.

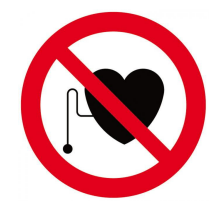

*Personen mit Herzschrittmachern dürfen dieses Produkt nicht benutzen.*

# **WARNUNG:**

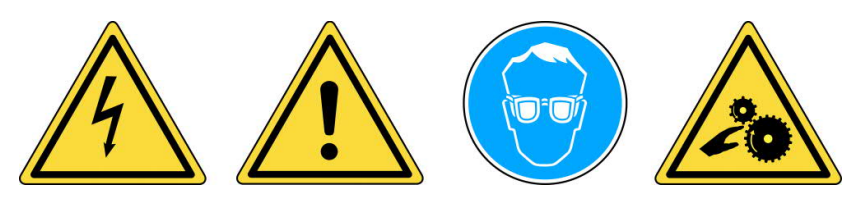

**Nicht bei angeschlossenen Stromkreisen verwenden.**

**Vor Gebrauch muss die Bedienungsanleitung gelesen werden.**

**Schutzbrille tragen. (Benutzer und umstehende Personen).**

**Verwicklungsgefahr.**

**Lesen Sie die Informationen zu Garantie, Sicherheit und Recycling am Ende dieser Bedienungsanleitung.**

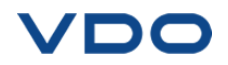

# **3. ACHTUNG**

# **LESEN SIE VOR DEM GEBRAUCH DIESE BEDIENUNGSANLEITUNG**

Ihr Gerät zur Reifendrucküberwachung (Tire Pressure Monitoring, TPM) ist bei sachgemäßem Einsatz für einen dauerhaften, sicheren und zuverlässigen Betrieb entwickelt worden.

Alle **VDO TPMS WERKZEUGE** dürfen nur von qualifizierten und geschulten KFZ-Mechanikern oder in einer entsprechenden Werkstatt eingesetzt werden. Lesen Sie vor dem Gebrauch alle Bedienungsanweisungen durch. Befolgen Sie alle Sicherheitsanweisungen. Wenn Sie Fragen in Bezug auf Sicherheit und Zuverlässigkeit dieses Geräts haben, wenden Sie sich bitte an Ihren Händler vor Ort.

## **1. Lesen Sie alle Anweisungen**

Alle Warnungen auf dem Gerät und in diesem Handbuch müssen befolgt werden. Alle Bedienungsanweisungen müssen befolgt werden.

#### **2. Bewahren Sie die Bedienungsanleitung auf**

Die Sicherheits- und Bedienungsanweisungen müssen zu Referenzzwecken aufbewahrt werden.

#### **3. Beachten Sie die Warnungen**

Benutzer und umstehende Personen müssen Schutzbrillen tragen und vor dem Gebrauch die Bedienungsanleitung lesen. Nicht bei angeschlossenen Stromkreisen verwenden. Verwicklungsgefahr.

## **4. Reinigung**

Mit einem weichen, trockenen oder ggf. feuchten Tuch reinigen. Keine scharfen, chemischen Lösungsmittel wie Aceton, Verdünnungsmittel, Bremsenreiniger, Alkohol usw. benutzen, da diese die Kunststoffoberfläche beschädigen können.

#### **5. Wasser und Feuchtigkeit**

Dieses Gerät darf nicht benutzt werden, wenn die Gefahr des Kontakts mit Wasser oder des Eintauchens in Wasser besteht. Über das Gerät darf keine Flüssigkeit verschüttet werden.

#### **6. Lagerung**

Das Gerät darf nicht in einem Bereich gelagert werden, in dem es direkter Sonneneinstrahlung oder übermäßiger Feuchtigkeit ausgesetzt ist.

#### **7. Gebrauch**

Um die Brandgefahr zu reduzieren, darf das Gerät nicht in der Nähe von offenen Behältern oder brennbaren Flüssigkeiten betrieben werden. Das Gerät nicht benutzen, wenn die Gefahr explosiver Gase oder Dämpfe besteht. Das Gerät von Wärmequellen fernhalten. Das Gerät nicht ohne Batterieabdeckung betreiben.

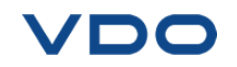

# **4. FUNKTIONSTASTEN**

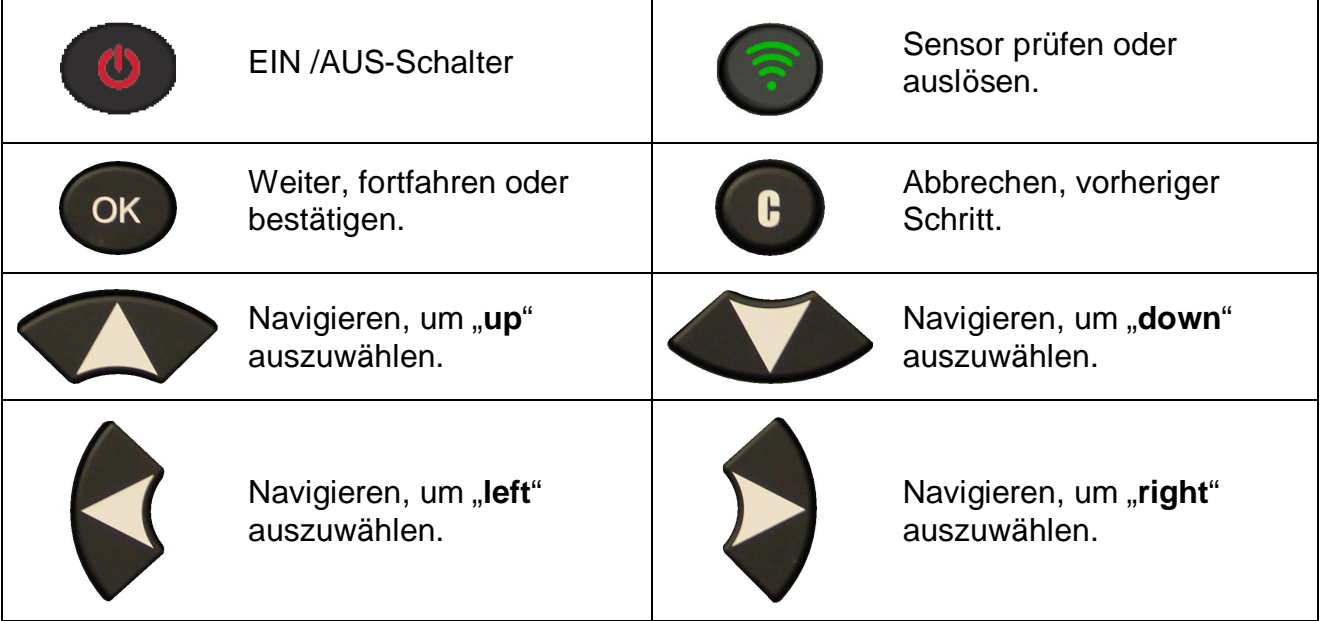

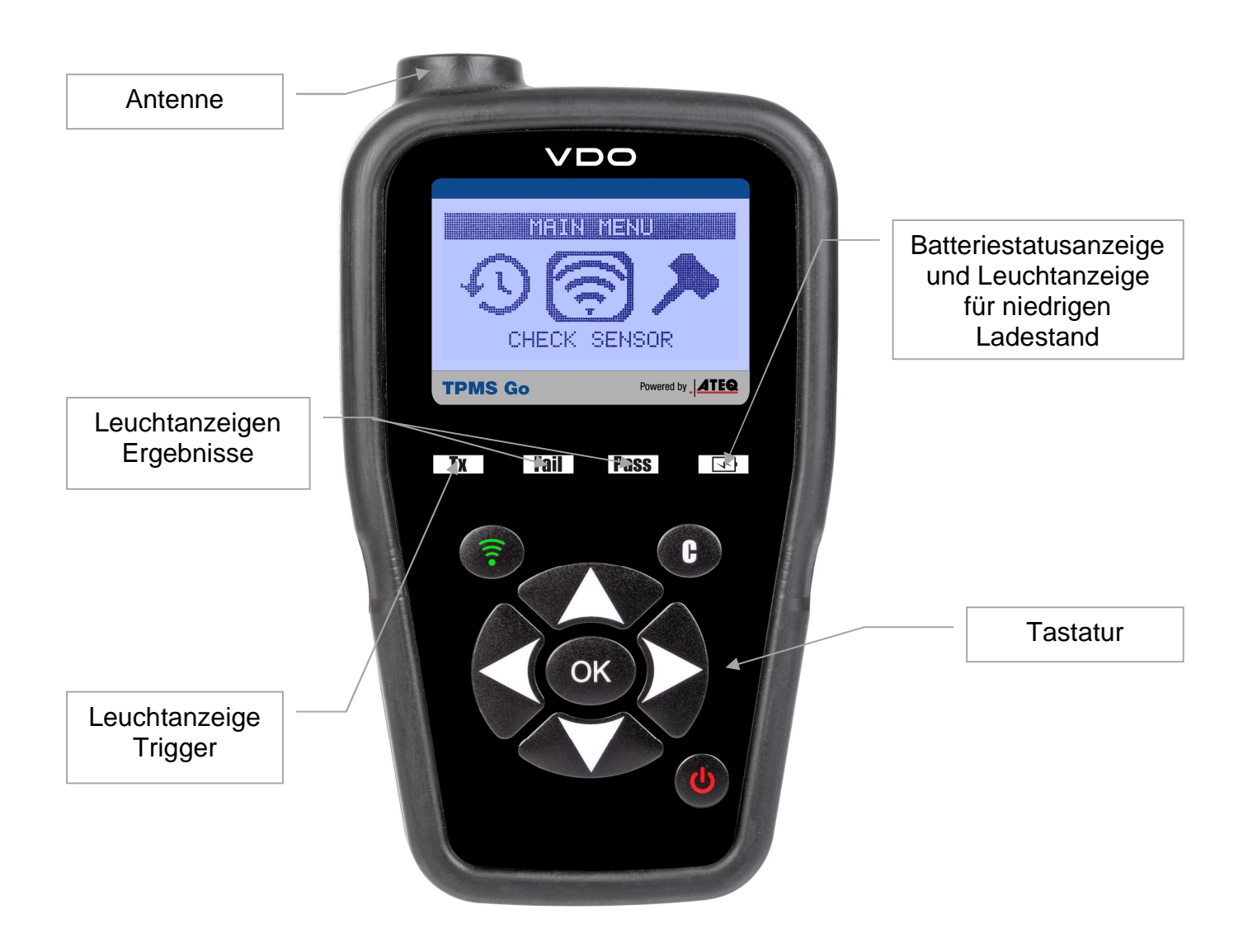

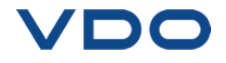

# **5. EINSCHALTEN**

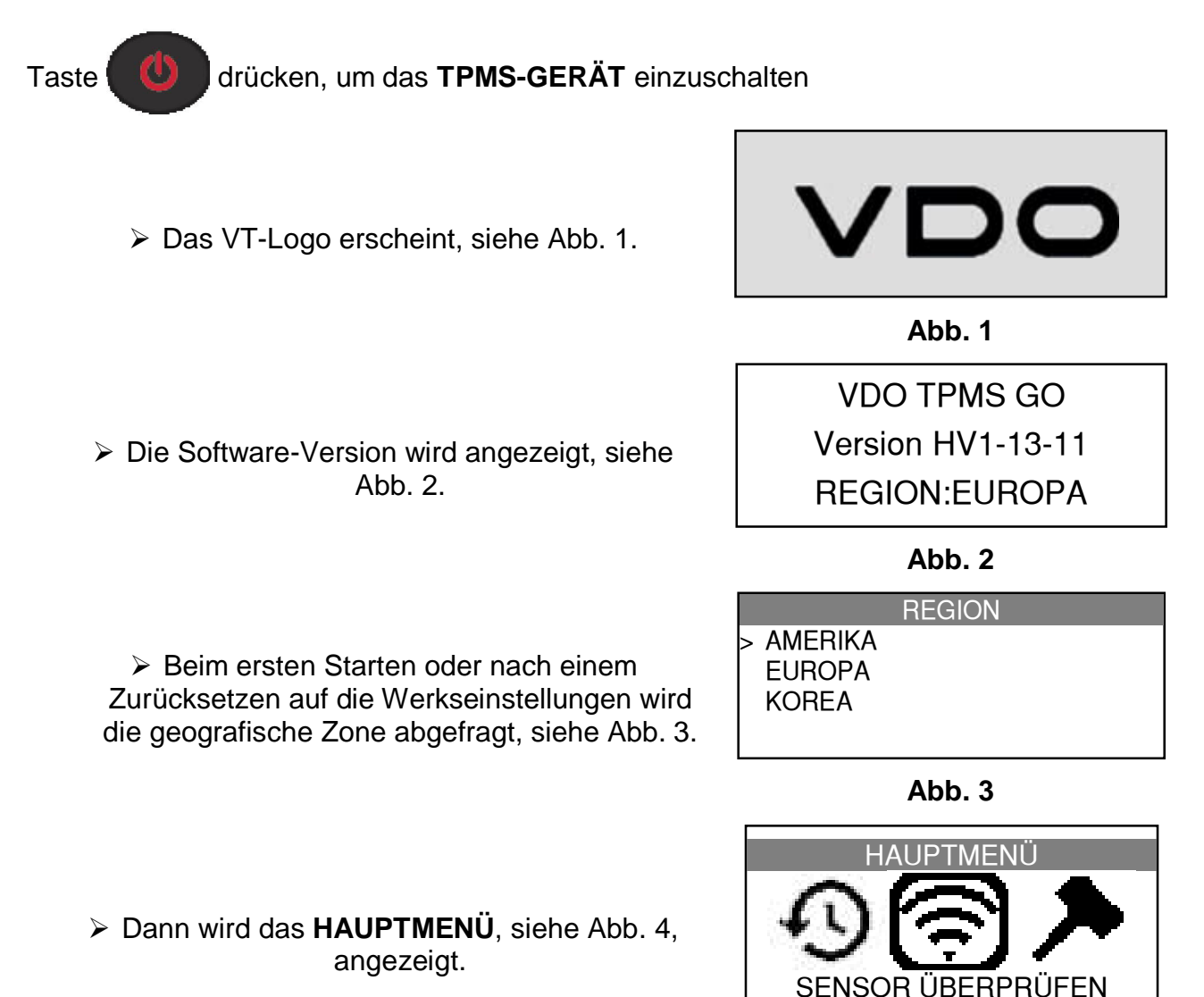

**Abb. 4**

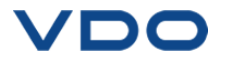

# **6. BEDIENUNGSANLEITUNG**

# **6.1. ÜBERSICHT TPMS-GERÄT**

Sensoren lesen und prüfen.

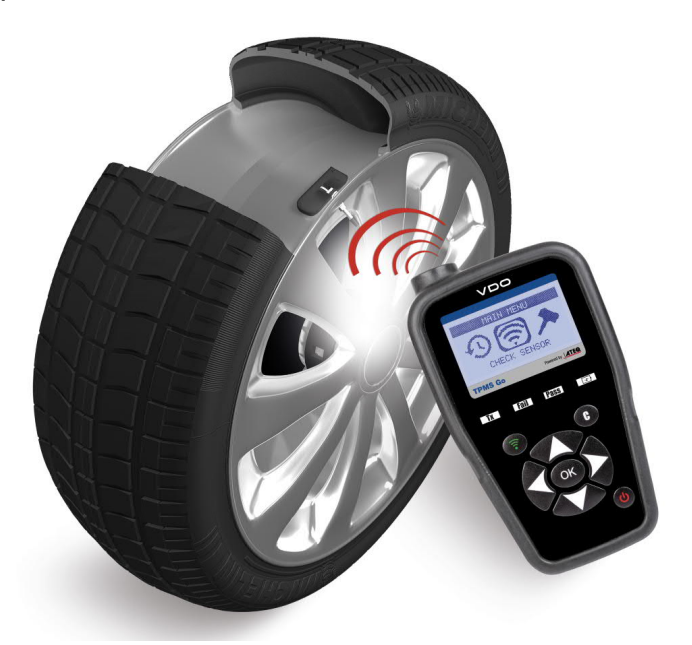

#### **Serviceverfahren**

#### **Sensortest lesen**

Bevor Sie mit Ihrem **TPMS-GERÄT** mit der Wartung der Reifen bzw. Räder beginnen, müssen Sie zunächst alle Sensoren am Fahrzeug auslösen, um ihren ordnungsgemäßen Betrieb sicherzustellen.

Damit wird die Haftung ausgeschlossen, die mit dem Austauschen bereits beschädigter oder defekter Sensoren verbunden ist.

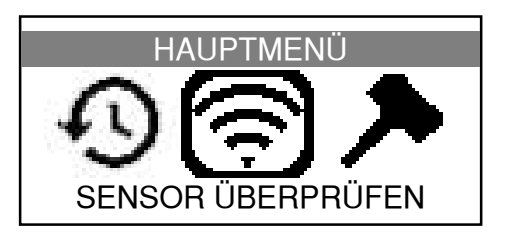

Durch dieses Verfahren werden die Fahrzeugeinstellungen nicht verändert, weil das Fahrzeug dazu noch in den Lern- bzw. Neueinstellungsmodus versetzt werden müsste. Mit diesem Verfahren können Sie schnell beschädigte oder defekte Sensoren ermitteln, weil einige Fahrzeuge bis zu 20 Minuten benötigen, um einen beschädigten oder defekten Sensor auf dem Instrumentencluster anzuzeigen.

*Hinweis: Wenn der Testzyklus nicht gestartet werden kann, finden Sie weitere Informationen im Abschnitt "Fehlersuche" in dieser Bedienungsanleitung.*

Führen Sie dann die Wartung von Reifen bzw. Rädern durch.

Lösen Sie zunächst den Sensor des vom Fahrer aus gesehen linken Vorderrads (LV) aus.

Dieses Verfahren muss für alle Reifensensoren im Uhrzeigersinn durchgeführt werden.

Wir empfehlen, jeden Reifensensor einmal abschließend auszulösen, um sicherzustellen, dass sie ordnungsgemäß funktionieren, bevor das Fahrzeug dem Kunden übergeben wird.

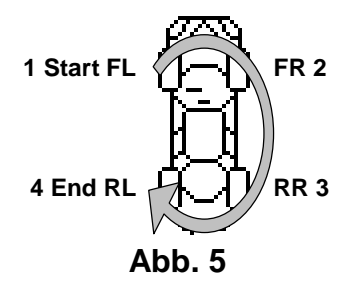

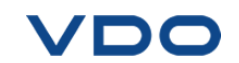

# **VDO TPMS GO IM GEBRAUCH**

# **WICHTIG:**

**Fahrzeugspezifische Informationen in diesem Handbuch sind als Beispiel und nicht als spezifische Anweisungen für jedes Fabrikat und Modell zu sehen. Bei der Anwendung der verschiedenen Funktionen des Geräts ist es wichtig, sich auf die Anzeigen auf dem Bildschirm und/oder die Informationen aus dem Reparaturhandbuch zu beziehen.**

# **1. SENSOR PRÜFEN**

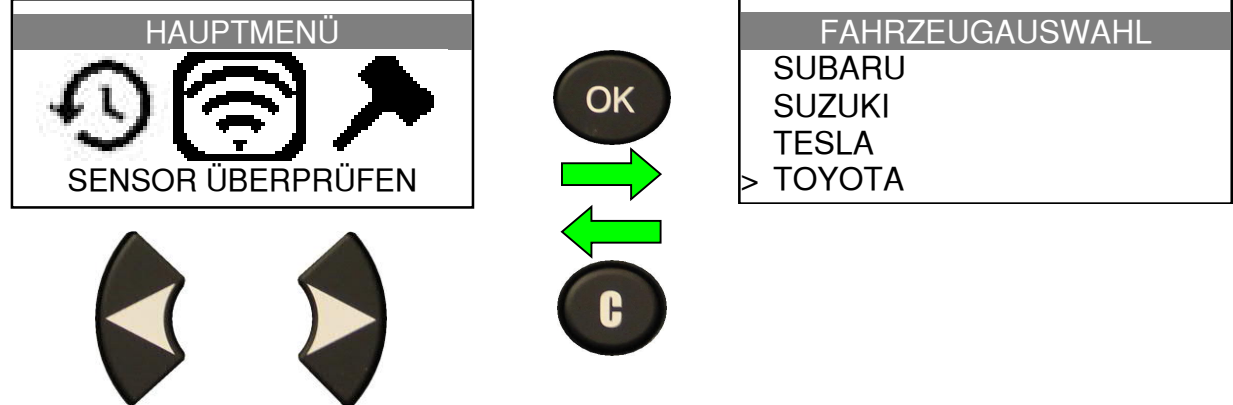

## **1.1. FAHRZEUGHERSTELLER AUSWÄHLEN**

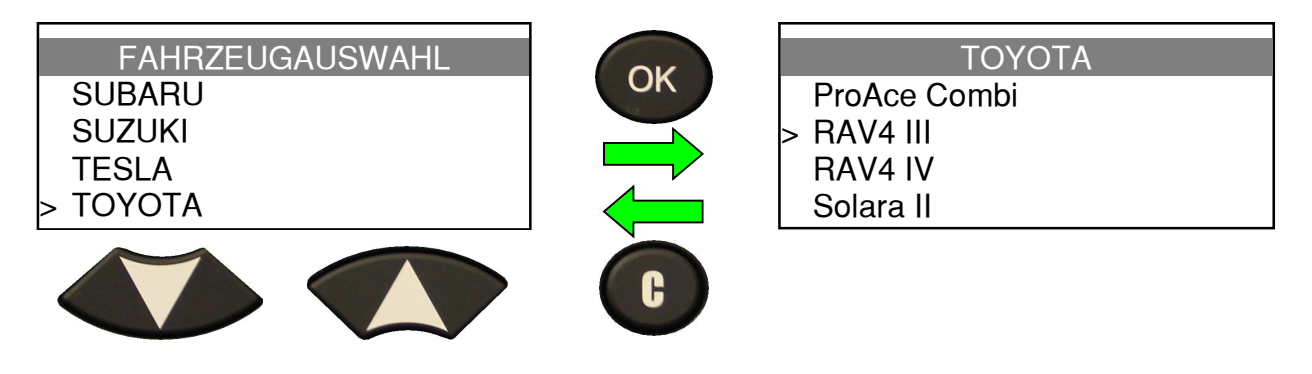

**1.2. FAHRZEUGMODELL AUSWÄHLEN**

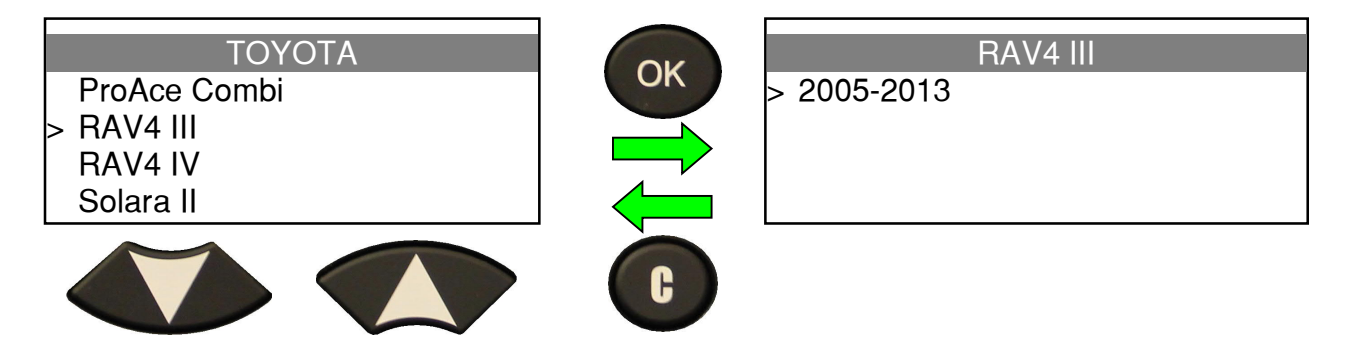

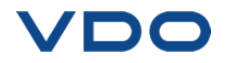

**1.3. JAHR AUSWÄHLEN**

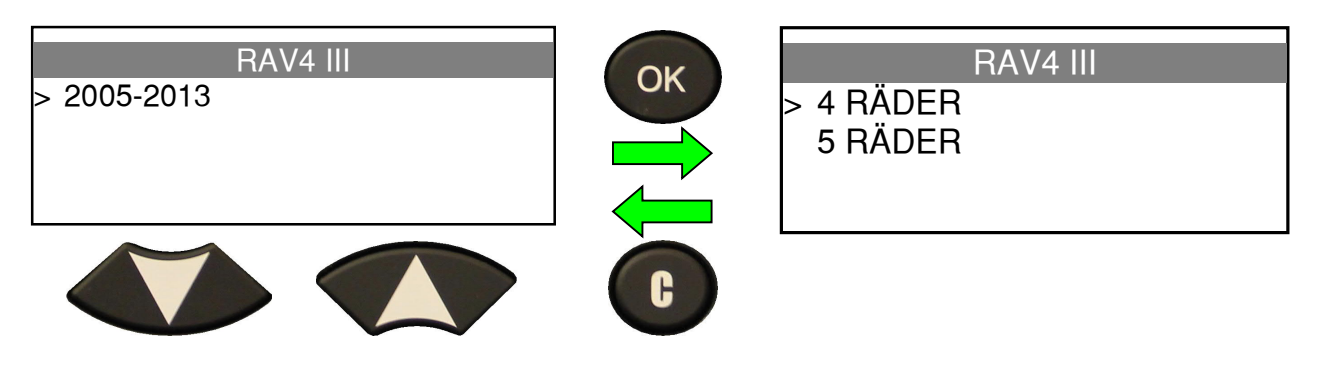

**1.4. ANZAHL DER RÄDER AUSWÄHLEN**

Diese Option wird nicht für alle Fahrzeuge angezeigt.

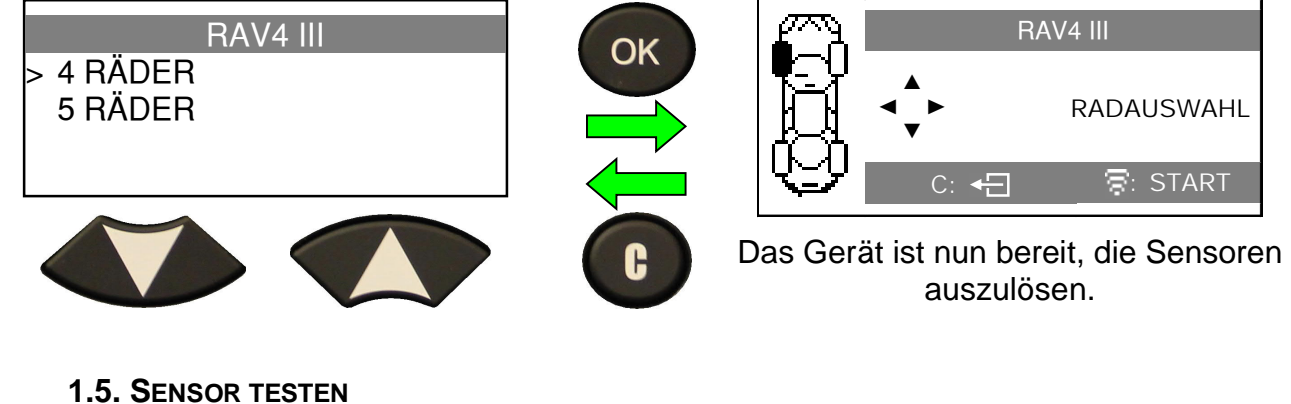

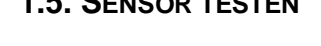

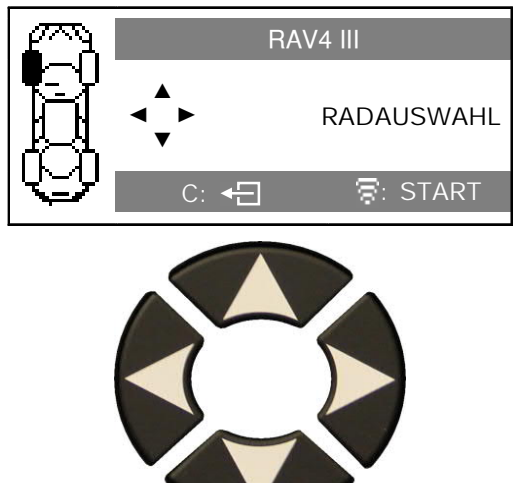

Reifenauswahl

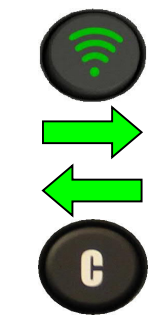

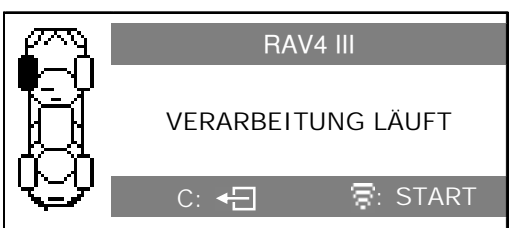

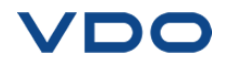

**1.6. PRÜFERGEBNISSE**

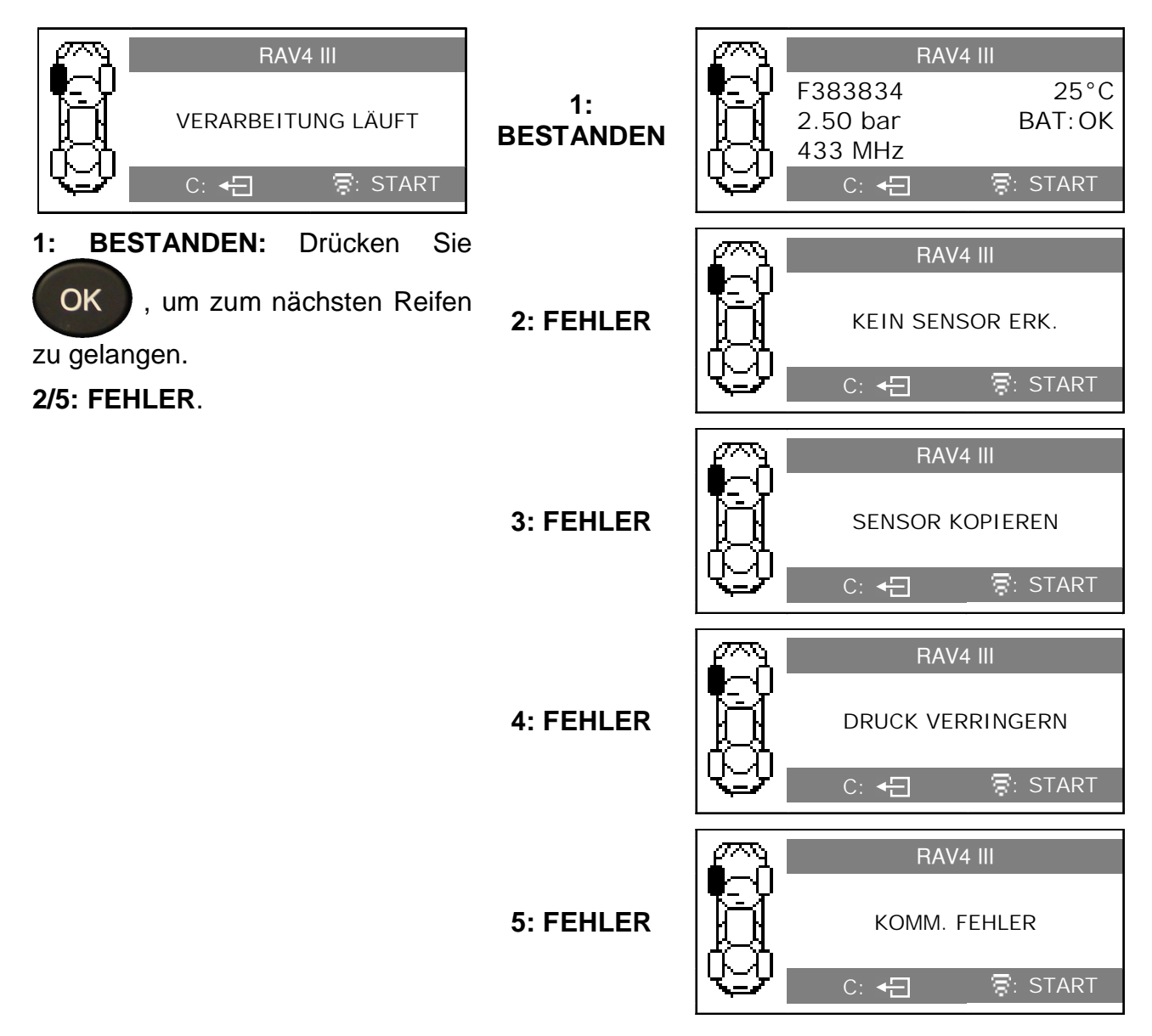

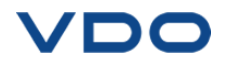

# **2. ROHSENSOR PROGRAMMIEREN**

In diesem Abschnitt wird erläutert, wie eine bereits vorhandene Sensor-ID in einen Ersatz-Rohsensor eingegeben werden kann. Wenn der "alte" Sensor gelesen werden kann, siehe Abschnitt "**ORIGINALSENSOR KOPIEREN**", um die entsprechende ID weiter zu verwenden. Wenn er nicht gelesen werden kann, siehe Abschnitt "**NEUEN SENSOR ANLEGEN**", um eine Zufalls-ID zu erstellen.

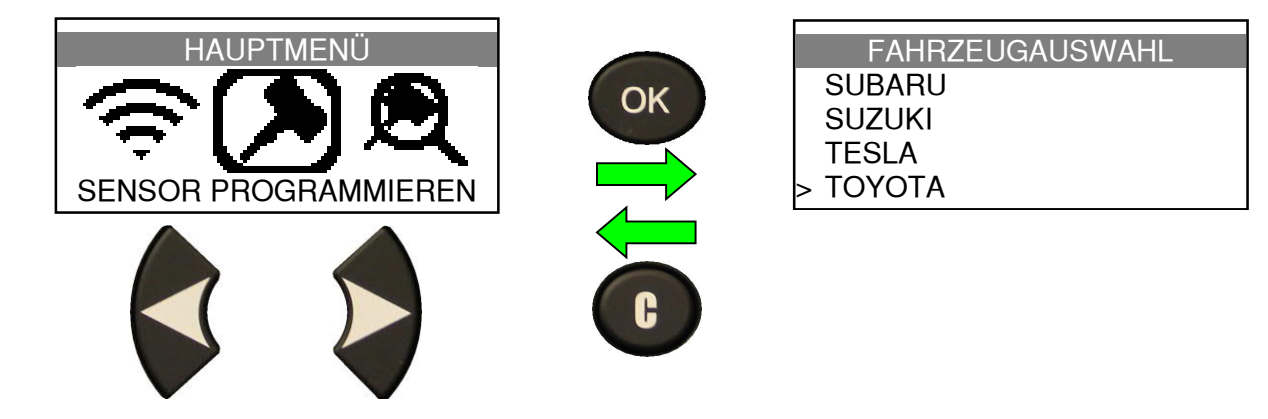

#### **2.1. WÄHLEN AUSWAHL**

Mit dieser Option können Sie die Methode der Auswahl des Sensors zu programmieren wählen.

# **2.1.1. Sensorauswalh Methode**

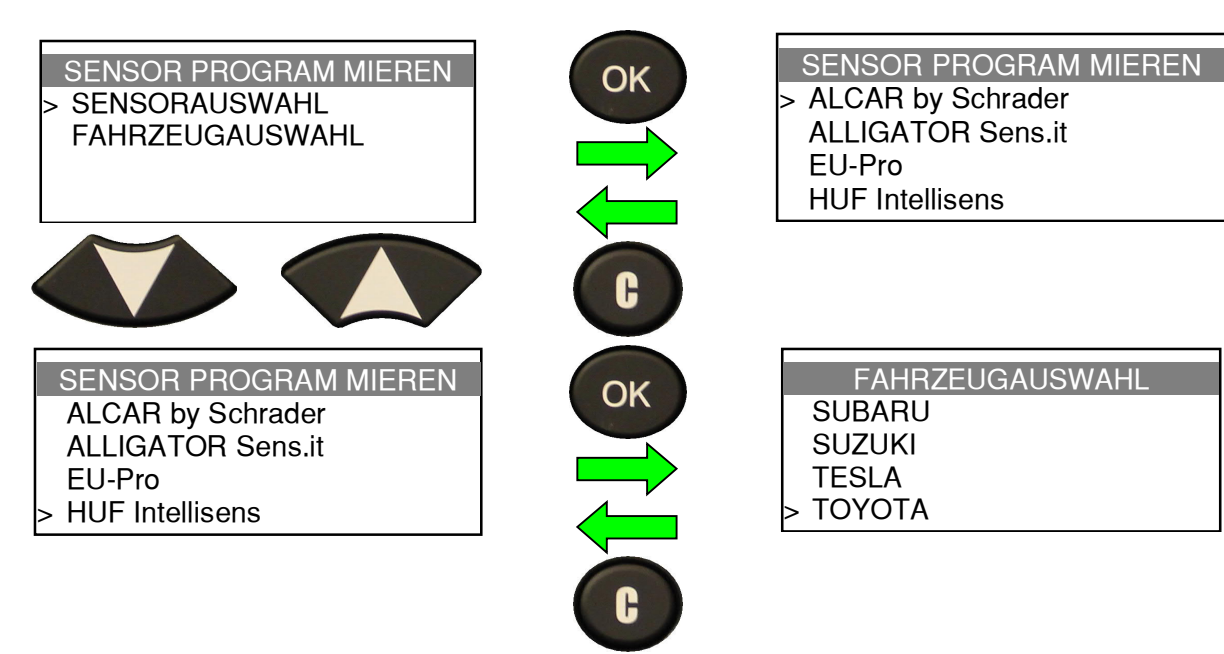

## **2.1.2. Fahrzeugauswahl Methode**

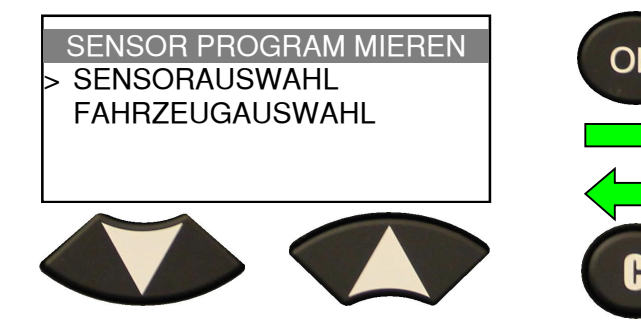

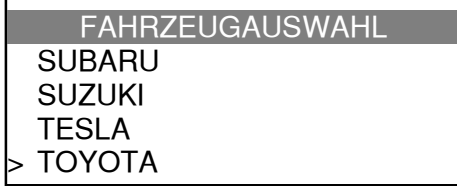

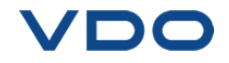

#### **2.2. FAHRZEUGHERSTELLER AUSWÄHLEN**

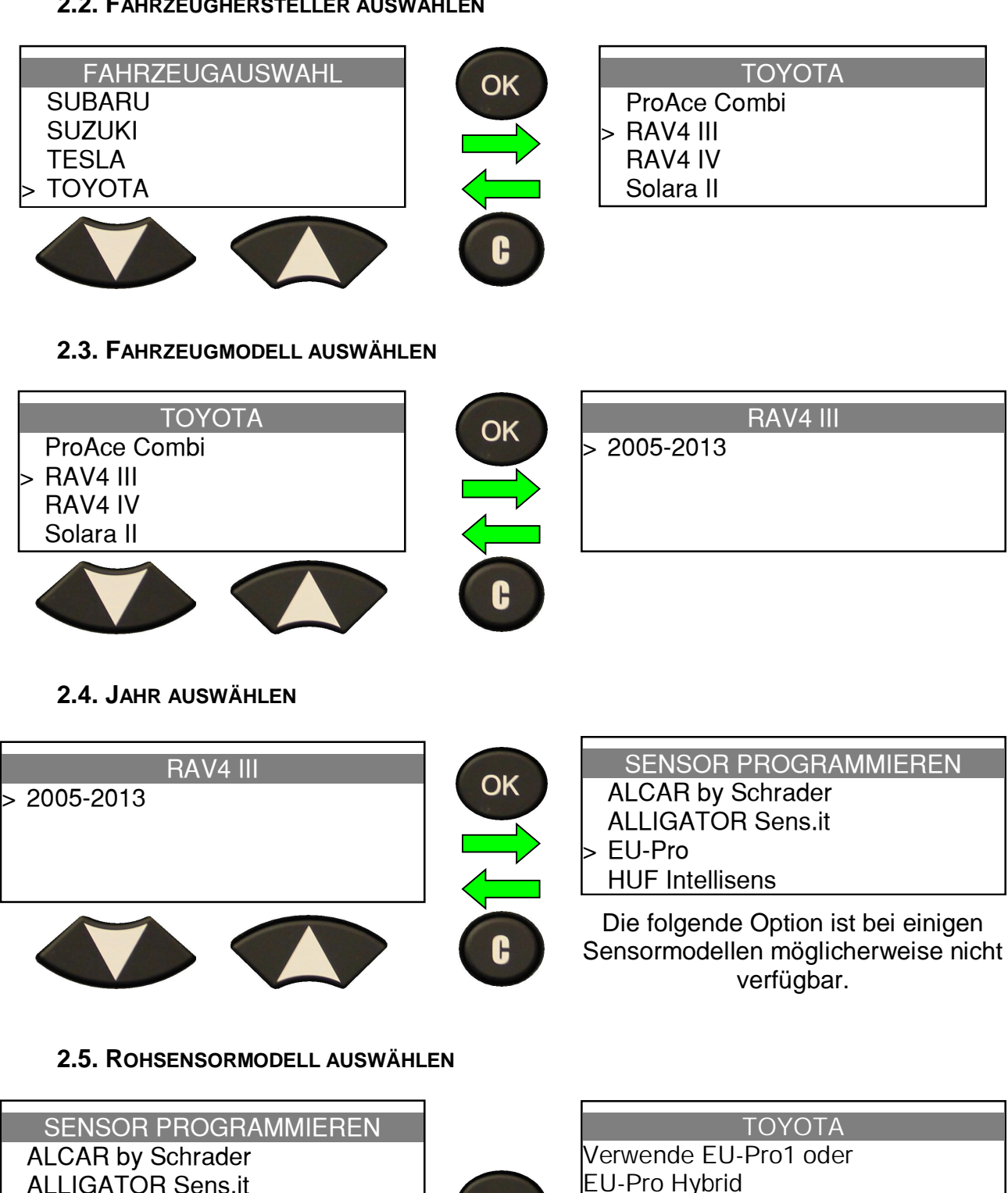

**OK** 

EU-Pro Hybrid (C) STOP (OK) NEXT

Das Gerät zeigt die Rohsensoren-Referenz des ausgewählten Herstellers an.

> **OK** um fortzufahren.

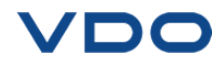

> EU-Pro

HUF Intellisens

# **2.6. OPTION AUSWÄHLEN**

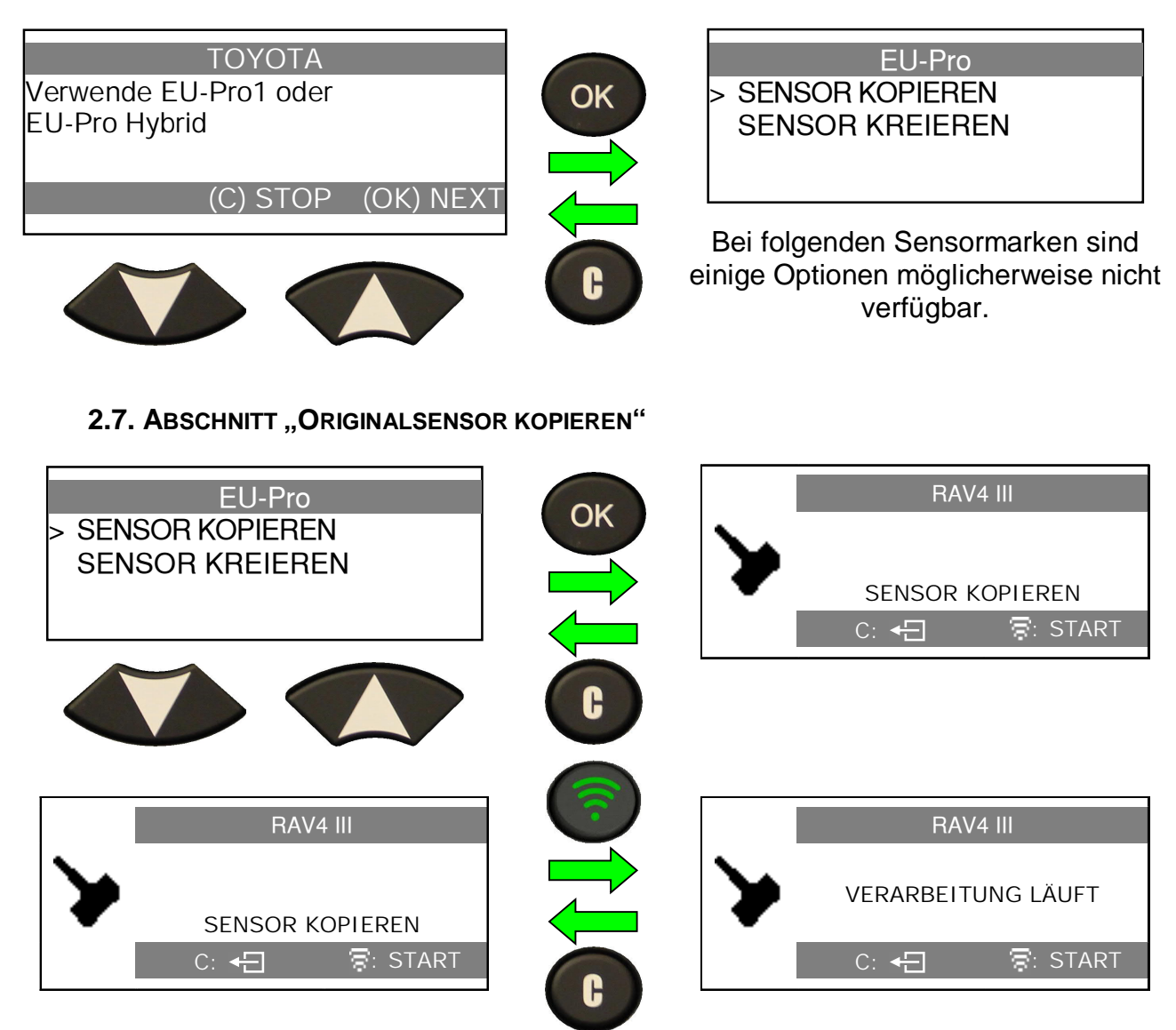

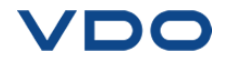

# **2.7.1. Prüfergebnisse**

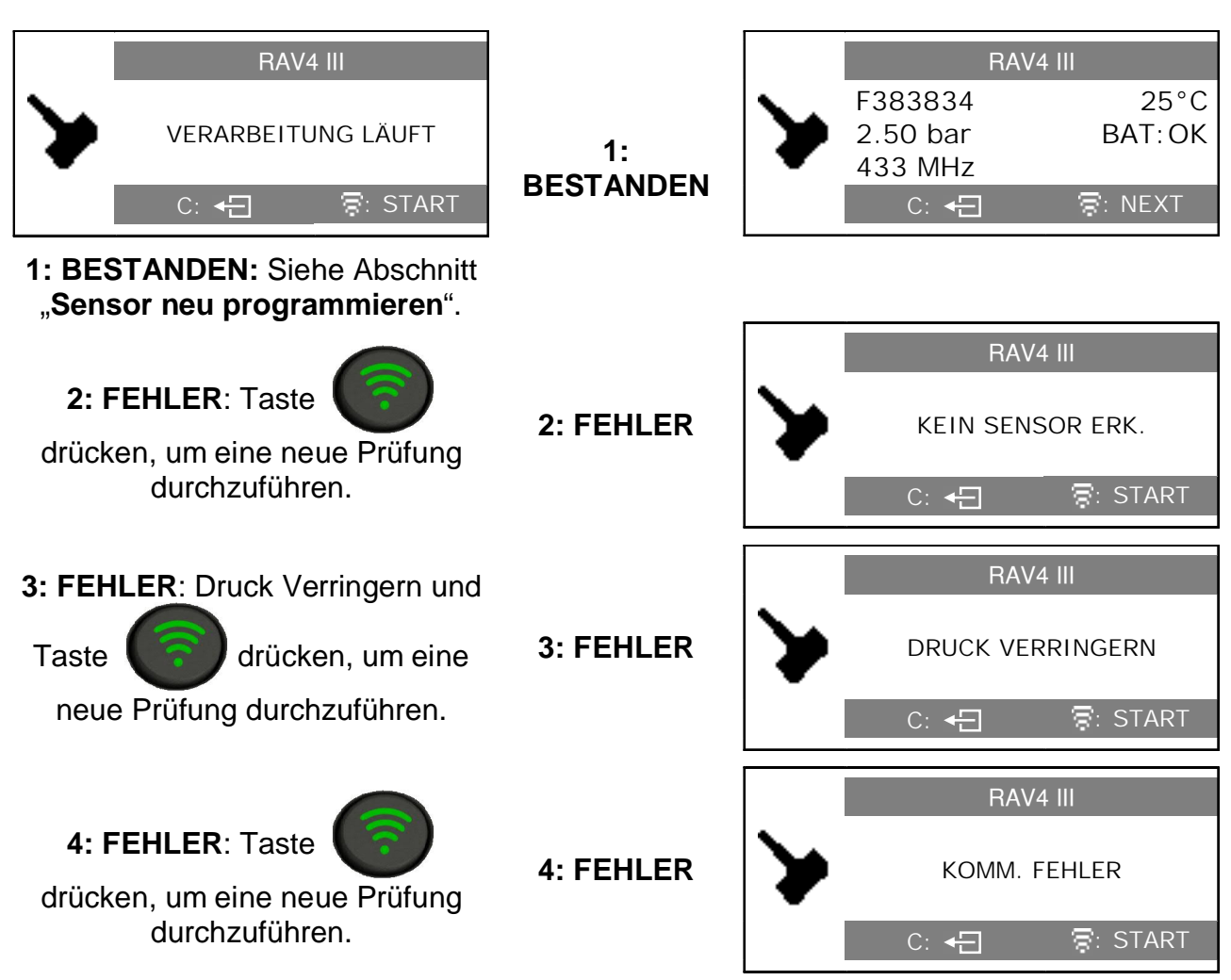

#### **2.8. SENSOR PROGRAMMIEREN**

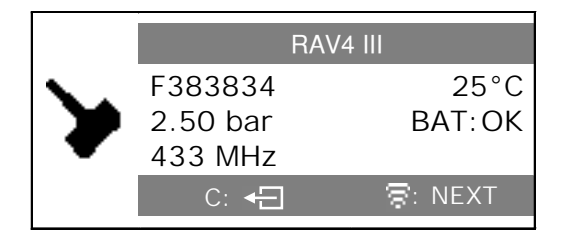

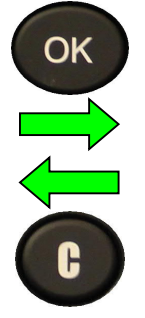

JHC

 $\overline{\mathbf{c}}$ 

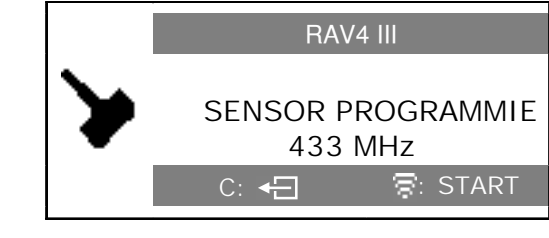

Halten Sie den neuen programmierbaren Sensor in die Nähe der Geräteantenne.

# **2.8.1. Ergebnisse**

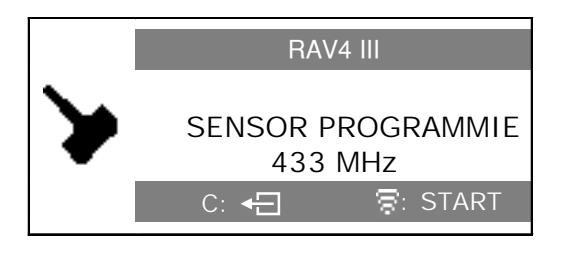

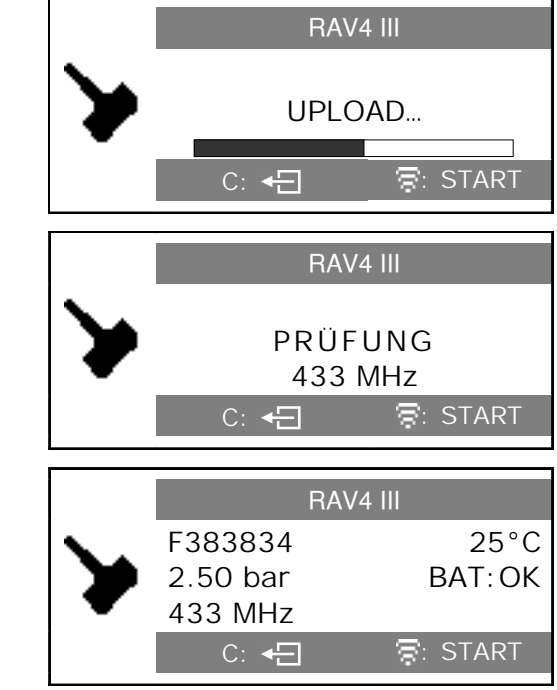

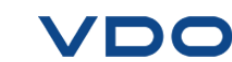

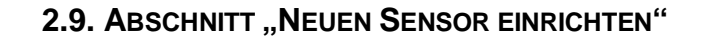

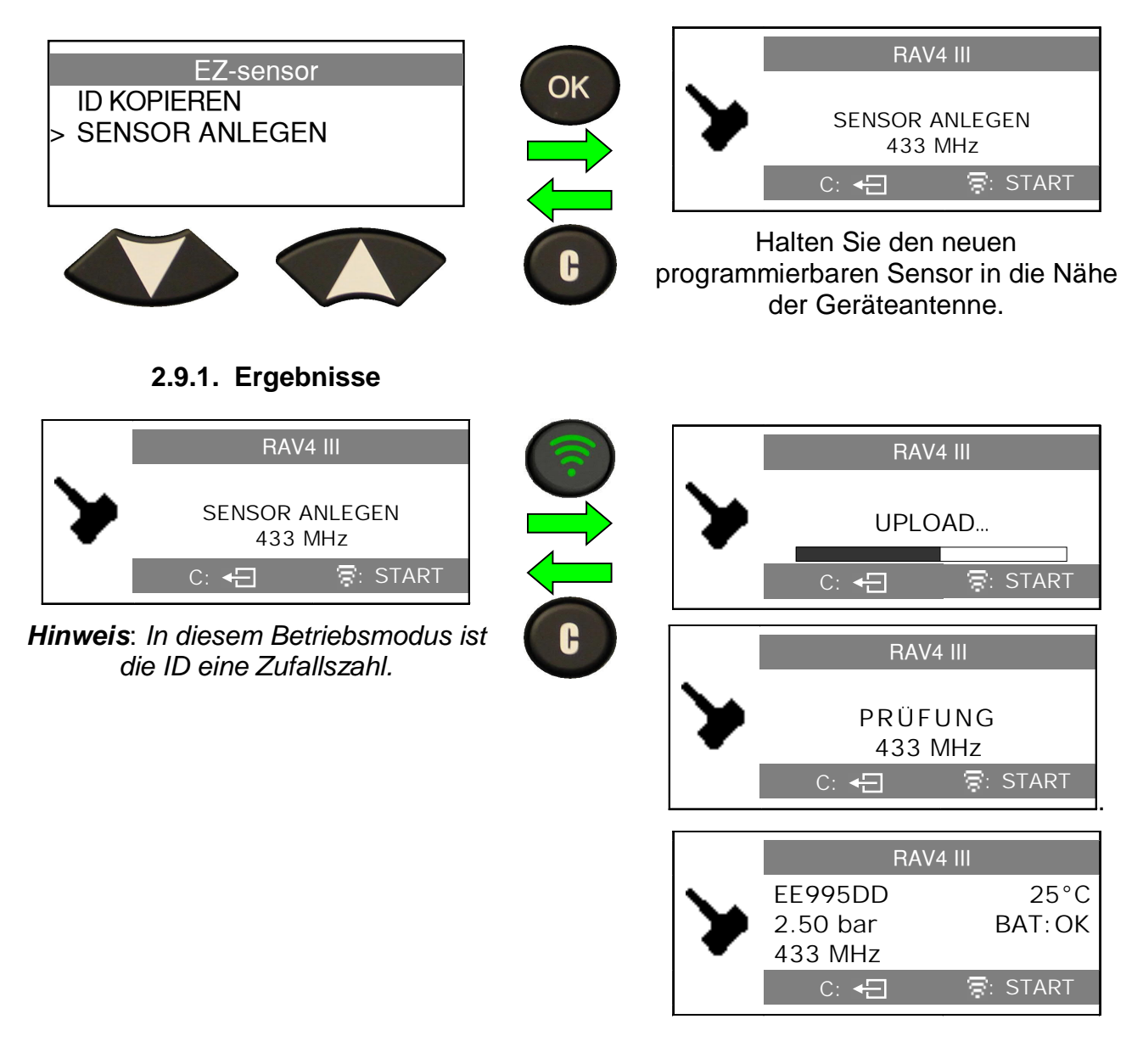

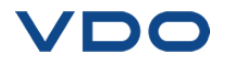

# **3. TEILENUMMER SUCHEN**

Dies ist eine Ersatzteildatenbank sämtlicher Sensoren, die für alle Fahrzeuge verfügbar sind.

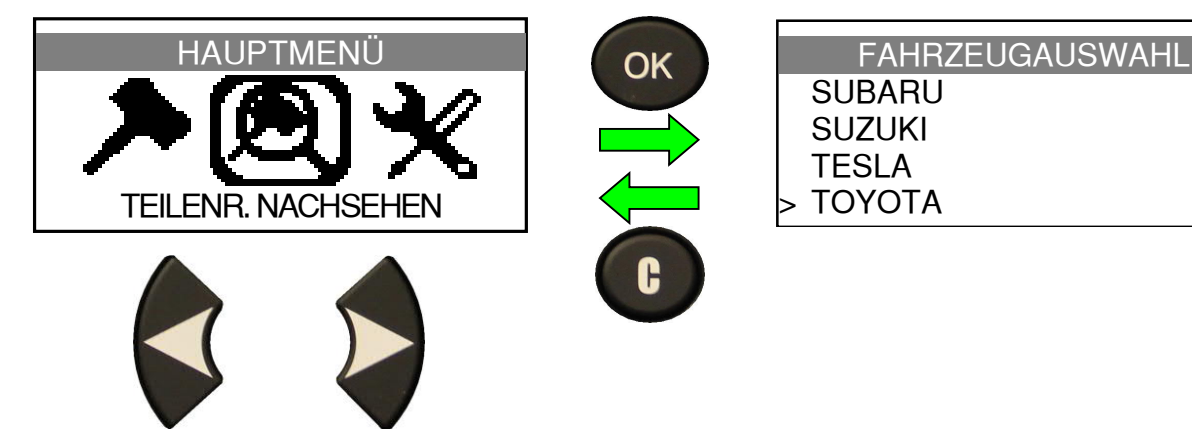

# **3.1. FAHRZEUGHERSTELLER AUSWÄHLEN**

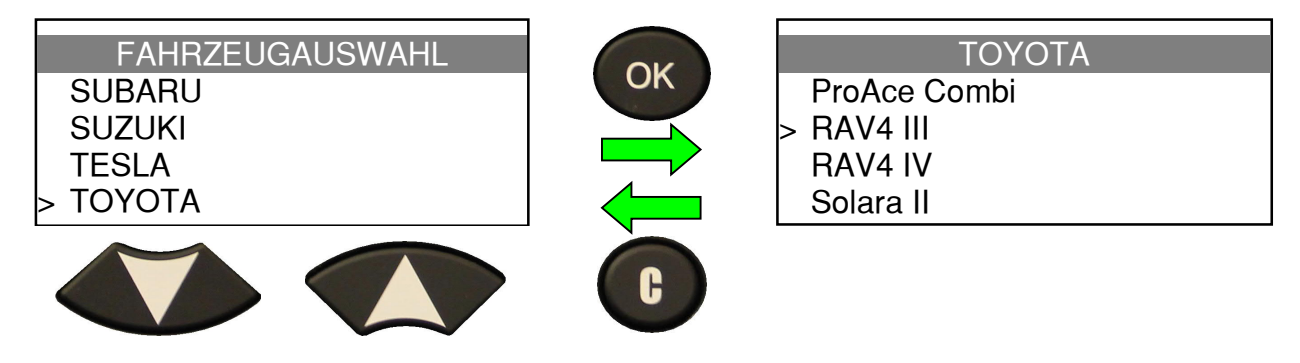

## **3.2. FAHRZEUGMODELL AUSWÄHLEN**

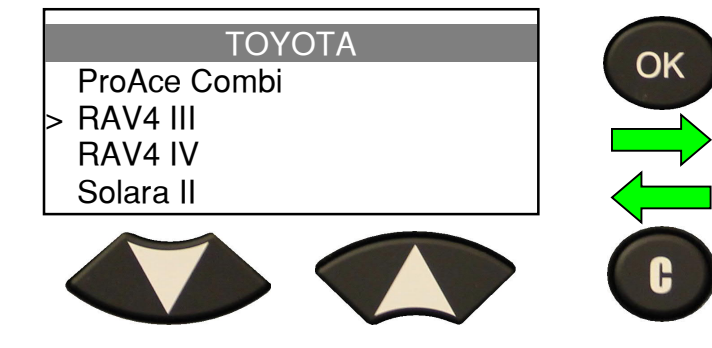

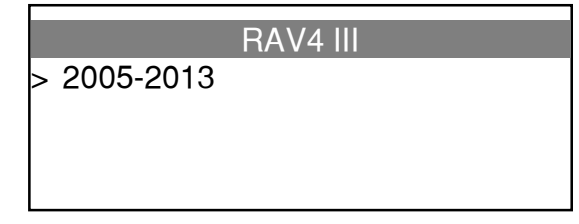

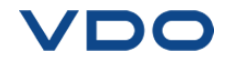

#### **3.1. JAHR AUSWÄHLEN**

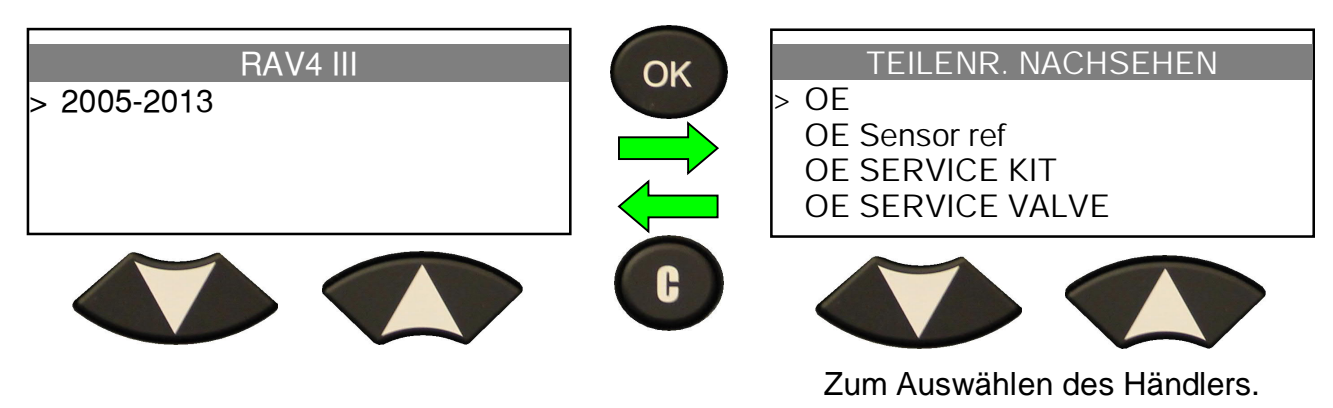

**3.1. HÄNDLER AUSWÄHLEN**

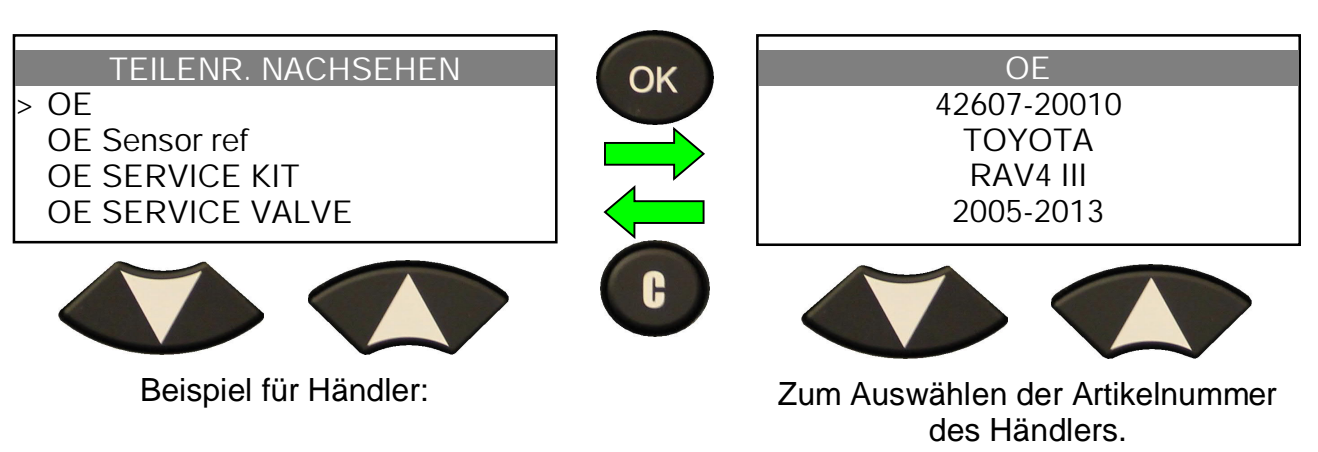

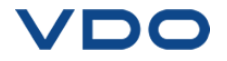

# **EINSTELLUNGEN**

# **1. EINSTELLUNGSMENÜ AUFRUFEN**

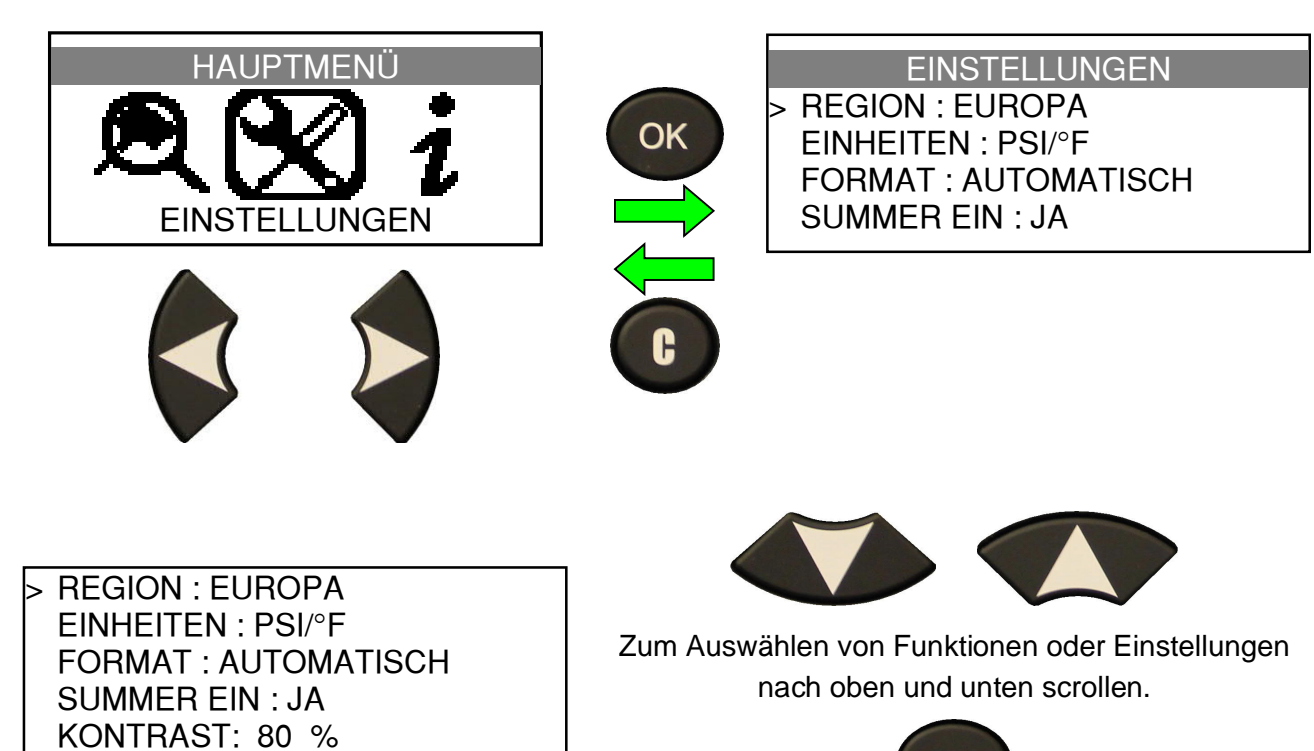

Vollständiges Verzeichnis.

AUTO AUS:60min

Durch Drücken der Eingabetaste Menü öffnen oder Einstellungen bestätigen.

**OK** 

#### **Beschreibung der Schlüsselfunktionen:**

**ZONE**: Wählen Sie die geografische Zone aus, in der das Gerät eingesetzt wird: **AMERIKA, EUROPA** oder **KOREA**.

**EINHEITEN:** Ändern Sie die Anzeige für Luftdruck und Temperatur (kPa, Bar oder PSI mit F° oder C°).

**FORMAT**: Ändern Sie das Format für die Anzeige der Sensor-ID.

**SUMMER:** Stellen Sie den Summer auf EIN oder AUS (JA oder NEIN).

**BELEUCHTUNG:** Stellen Sie die Helligkeit der LCD-Hintergrundbeleuchtung (0 % bis 100 %) ein.

**AUTO AUS:** Zeitraum, nach dem sich das Gerät automatisch abschaltet, wenn es nicht in Betrieb ist.

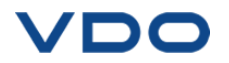

# **1.1. ZONENEINSTELLUNGEN ÄNDERN**

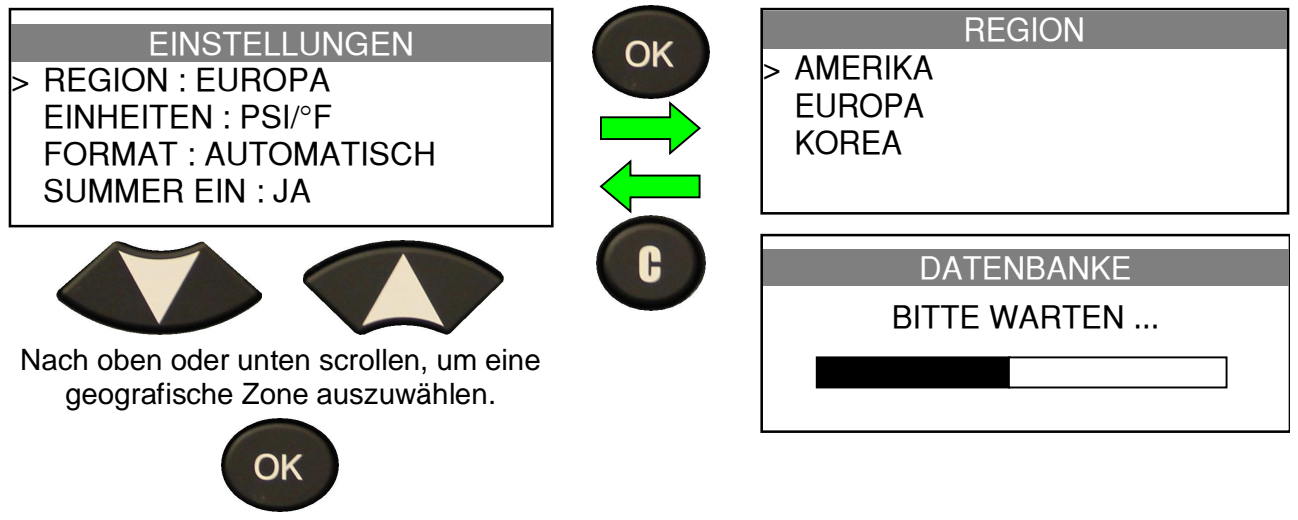

-Taste drücken, um die Auswahl zu bestätigen.

Beim ersten Starten oder nach einem Zurücksetzen auf die Werkseinstellungen erscheint die Zonenauswahl auf dem Bildschirm.

Um das Gerät auf die Werkseinstellungen zurückzusetzen, nutzen Sie bitte die WebVT-Software.

Verbinden Sie das **TPMS GO** Gerät mit dem PC. Rufen Sie, sobald dieser das Gerät erkannt hat, das Menü "**Einstellungen**" auf und klicken Sie dann auf die Schaltfläche "**Auf Werkseinstellungen zurücksetzen**".

#### **1.2. EINHEITSEINSTELLUNGEN ÄNDERN**

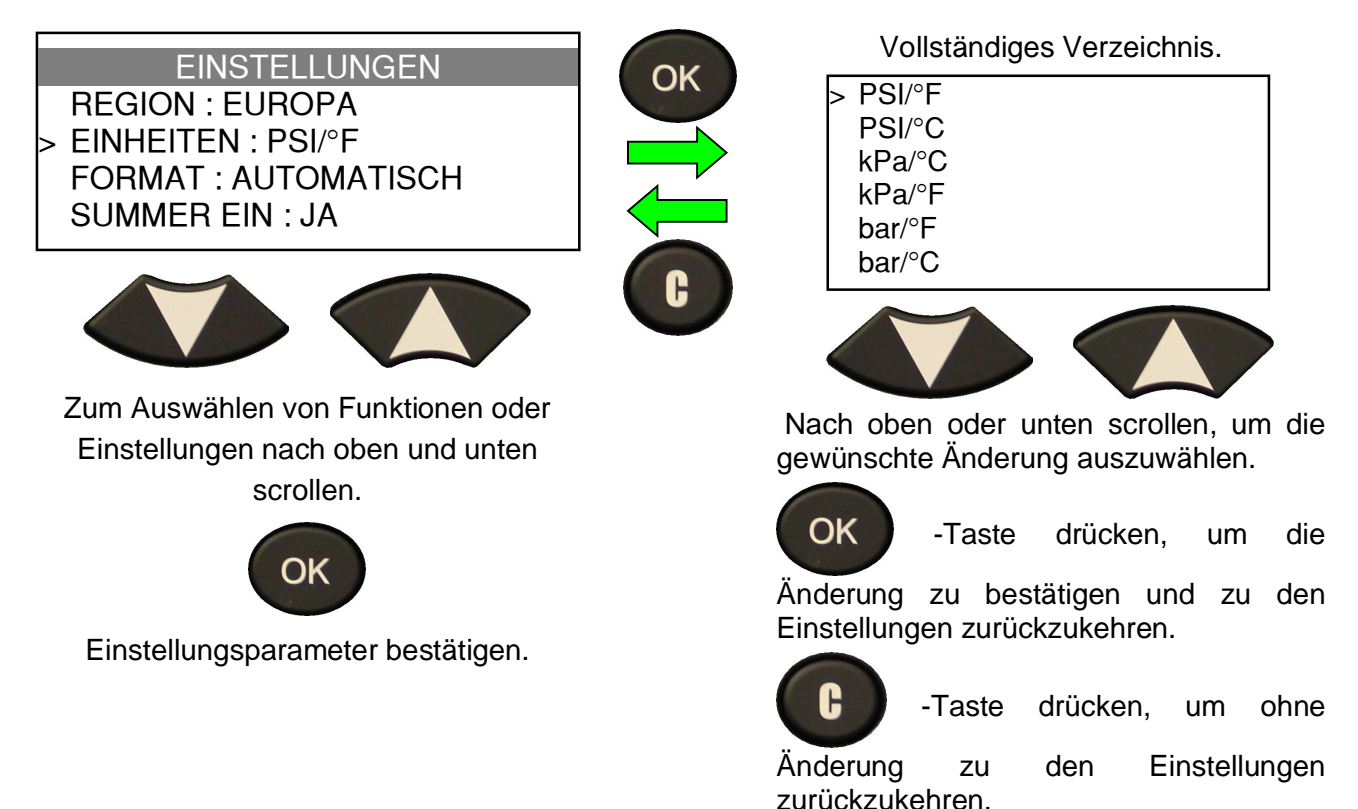

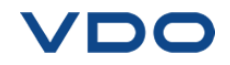

#### **1.3. FORMATEINSTELLUNGEN ÄNDERN**

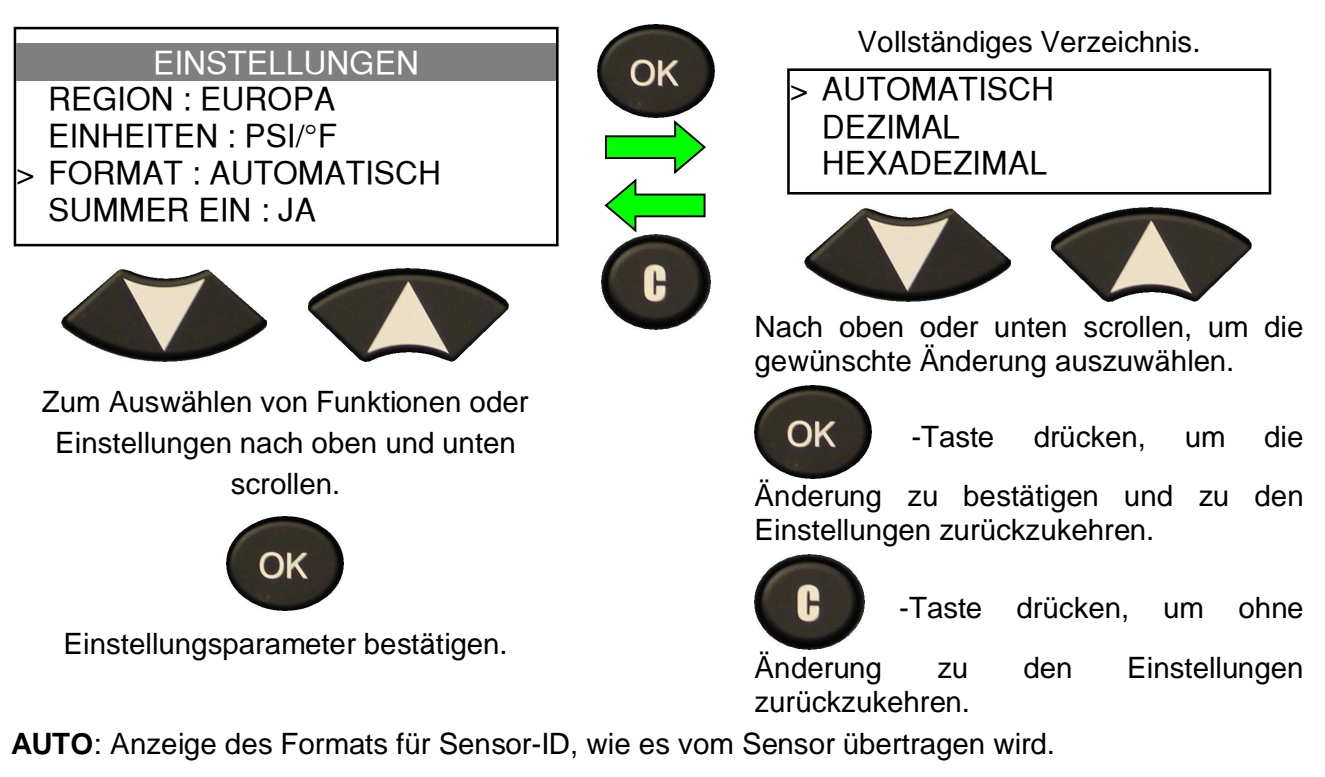

**DEZIMAL:** Anzeige der Sensor-ID als Dezimalzahl (0 bis 9).

**HEXADEZIMAL:** Anzeige der Sensor-ID als Hexadezimalzeichen (0 bis F).

#### **1.4. SUMMER BEI EINSTELLUNGEN ÄNDERN**

Wenn der Summer auf **JA** eingestellt ist, ertönt ein akustisches Signal, sobald die Sensor-ID erkannt wurde.

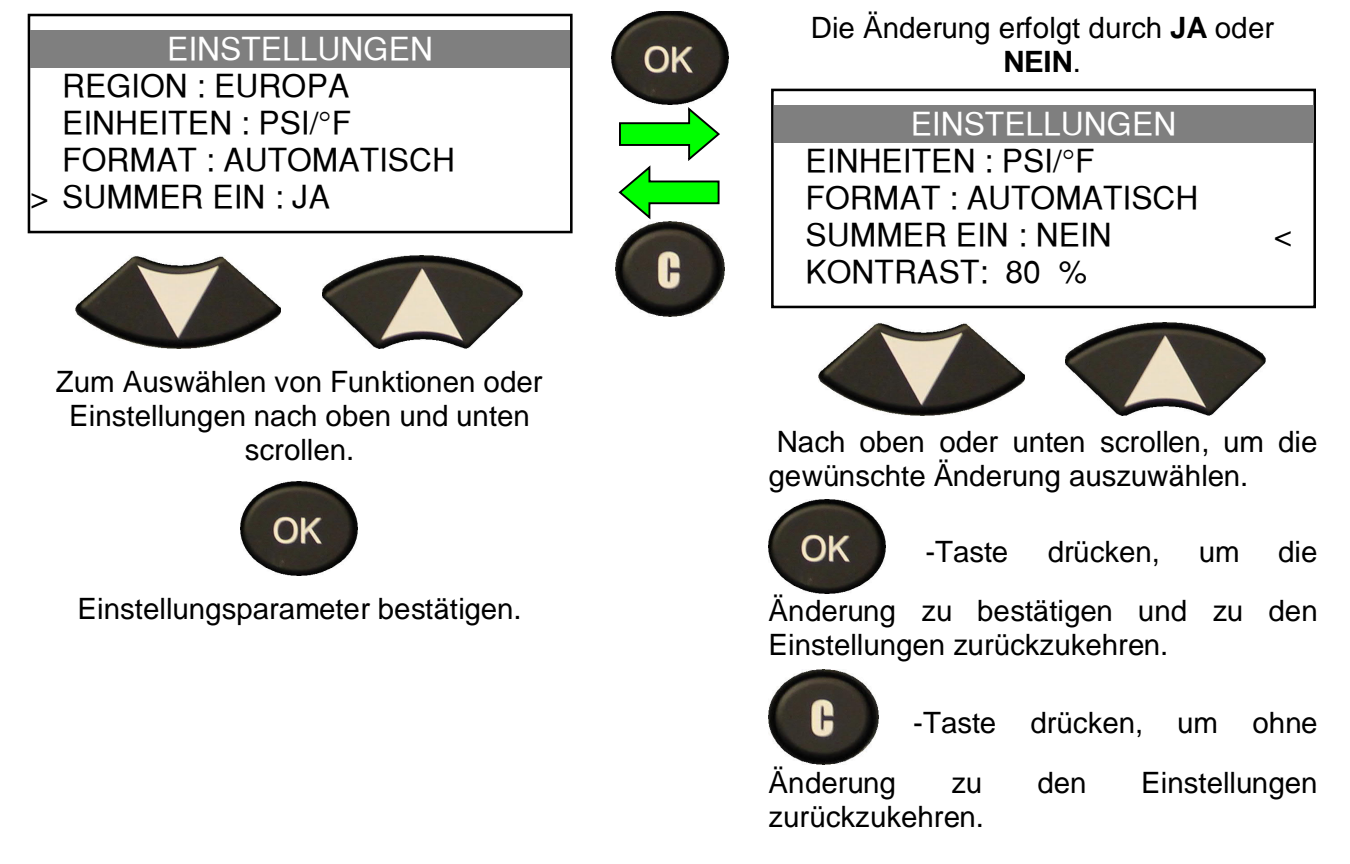

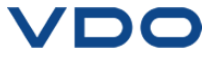

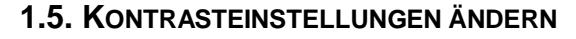

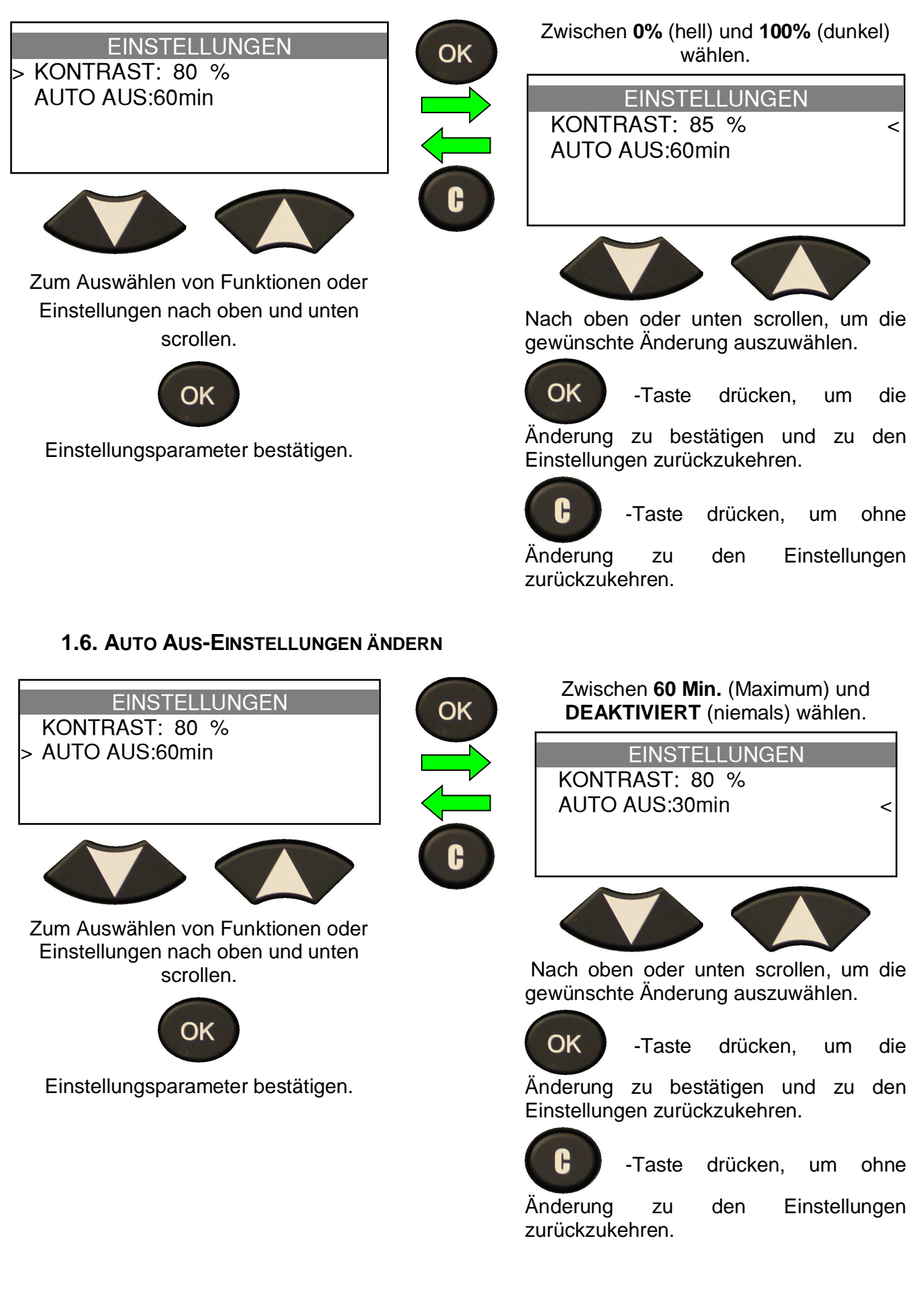

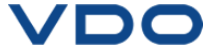

# **INFO**

r.

# **1. DAS INFO-MENÜ AUFRUFEN**

Anzeige der aktuellen Geräteversion und Informationen über das Gerät.

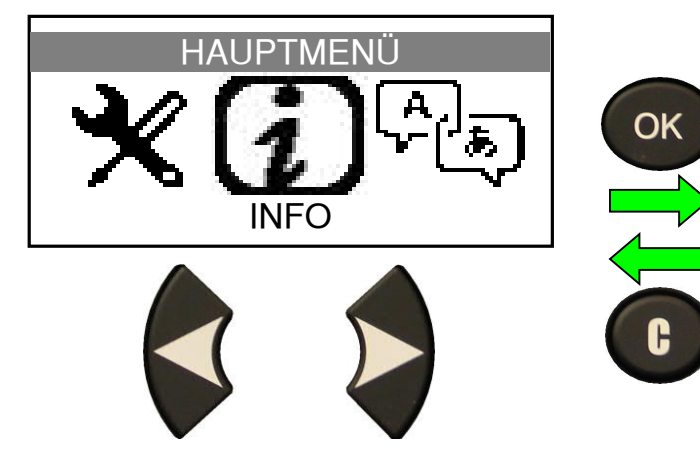

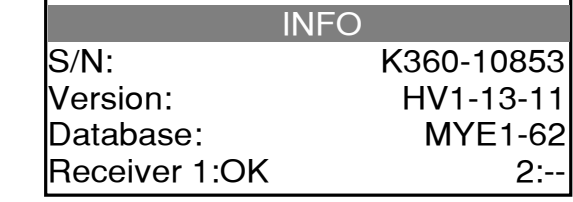

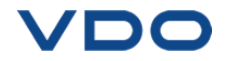

# **SPRACHE**

# **1. MENÜ SPRACHE AUFRUFEN.**

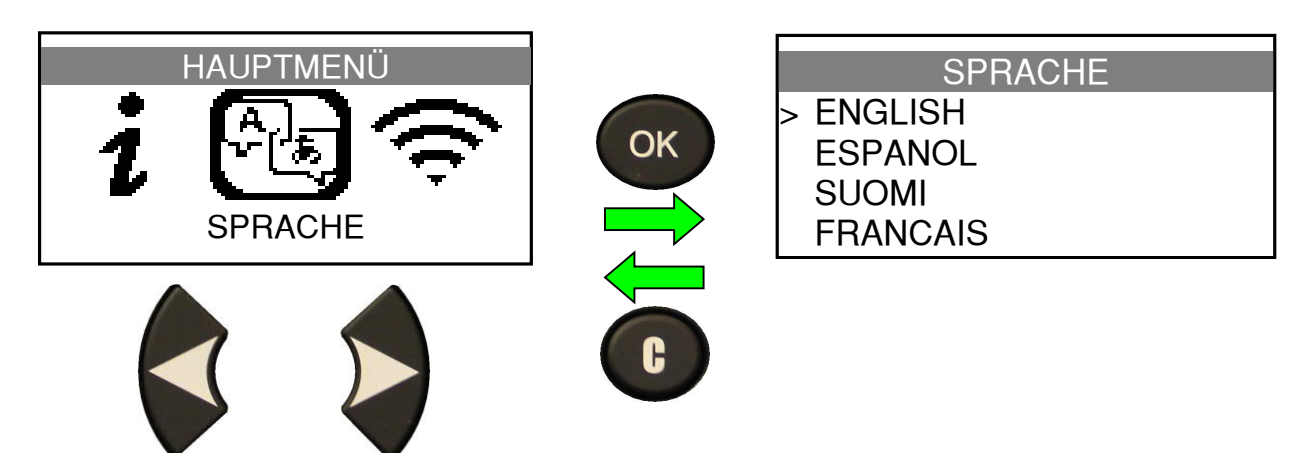

Vollständiges Verzeichnis (alphabetische Reihenfolge).

Englisch / Deutsch / Spanisch / Tschechisch / Französisch / Italienisch / Slowenisch / Schwedisch / Dänisch / Ungarisch / Slowakisch / Niederländisch / Rumänisch / Polieren / Norwegisch / Finnisch / Portugiesisch / Türkisch / Kroatisch / Griechisch / Russisch / Hebräisch / Chinesisch / Koreanisch.

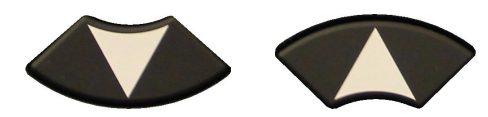

Nach oben oder unten scrollen, um eine Sprache auszuwählen.

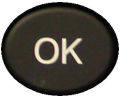

Über die Eingabetaste bestätigen.

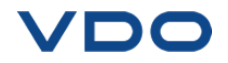

# **NEUESTE SENSORDATEN**

# **1. MENÜ NEUESTE SENSORDATEN**

Wenn ein neues Fahrzeug aktiviert wird, wird das Ergebnis automatisch im Menü **NEUESTE SENSORDATEN** gespeichert. Sie können das Ergebnis abrufen und mit dem Aktivieren des Fahrzeugs fortfahren. Die Daten werden automatisch ersetzt, wenn ein neues Fahrzeug aktiviert wird. Die Daten bleiben auch nach dem Ausschalten des Gerätes im Speicher.

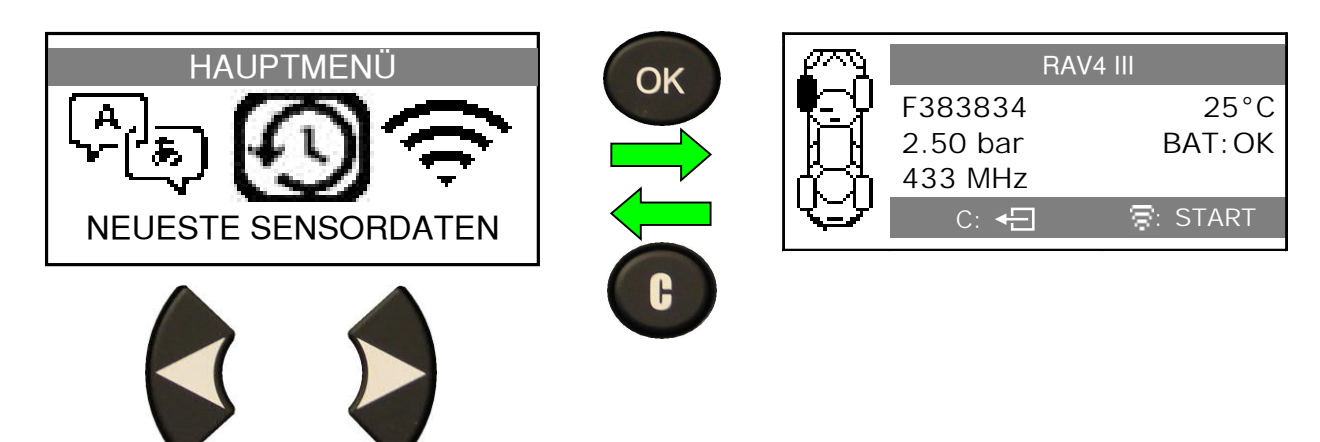

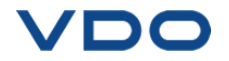

# **VERSCHIEDENES**

# **1. AUFLADEN**

# **Niedriger Batteriestatus**

Ihr **TPMS-GERÄT** ist in der Lage, einen niedrigen Batteriestatus zu erkennen. Die Batterieleistung reicht für ca. 400 Sensorprüfungen je Batterieladung (ca. 80-100 Fahrzeuge).

Eine vollständige Ladung dauert etwa 6 Stunden.

Wenn der Batteriestatus niedrig ist, blinkt auf der Batterieanzeige die Mitteilung "NIEDRIG" auf.

Durch Drücken der Einschalttaste für eine Sekunde kann der Batteriestatus ebenfalls angezeigt werden.

# **Batterie laden**

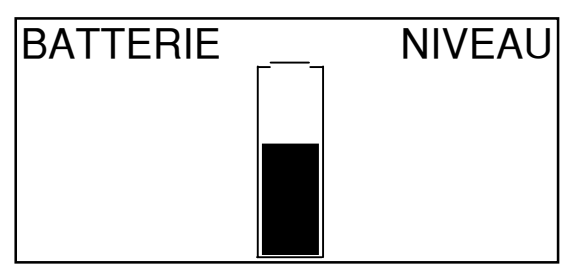

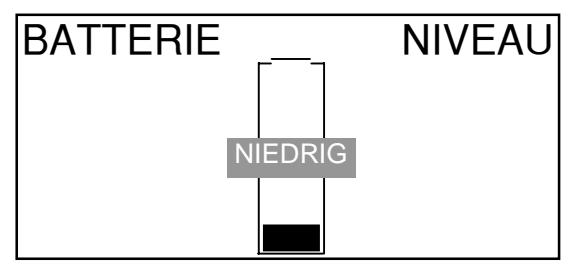

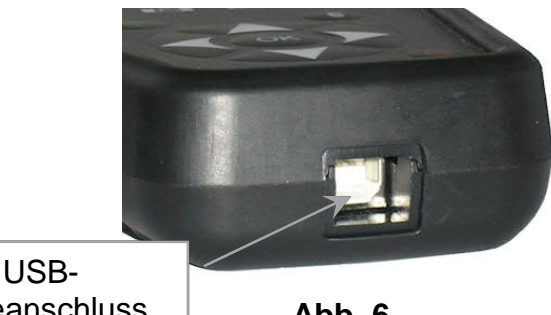

Ladeanschluss

**Abb. 6**

Bei niedrigem Batteriestatus wird das entsprechende Balkendiagramm alle 10 Sekunden angezeigt. Diese Anzeige erlischt, wenn die Batterie zu schwach ist.

Nutzen Sie das USB-Kabel, um das Gerät mit dem Ladeadapter zu verbinden, und schließen Sie diesen an eine geeignete Steckdose an. Die LED-Lampe "LADEN" leuchtet rot auf.

Es wird davon abgeraten, das Gerät bei niedrigem Batteriestatus zu verwenden, weil Übertragung und Emission fehlerhaft sein können.

Wenn das Gerät aufgeladen ist, wird ein volles Balkendiagramm angezeigt und die LED-Lampe "LADEN" leuchtet grün auf.

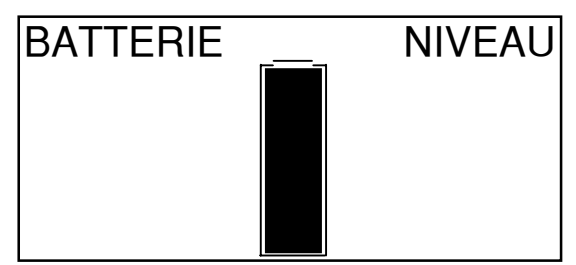

# **Batteriewechsel**

Zum Wechseln der Batterie muss das Gerät an den Hersteller zurückgegeben werden.

**Das Öffnen des Geräts oder die Beschädigung des Siegels auf dem Gerät führt zum Verlust der Garantieleistung.**

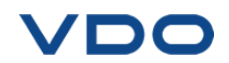

# **2. TROUBLESHOOTING**

Wenn sich mit dem **TPMS-GERÄT** weder durch elektronische noch durch magnetische Aktivierung einer oder mehrere Sensoren auslösen lassen, dann ist folgende Anleitung für die Fehlersuche zu befolgen:

**1)** Das Fahrzeug hat gar keinen Sensor, selbst wenn ein Metallventilschaft vorhanden ist. Es wird darauf hingewiesen, dass Gummi-Steckventile von Schrader bei TPMS-Systemen verwendet werden.

**2)** Sensor, Modul oder Motorsteuereinheit sind beschädigt oder defekt.

**3)** Der Sensor ist so beschaffen, dass er sich regelmäßig selbst auslöst und ist nicht dafür ausgelegt, auf eine Auslösefrequenz zu reagieren.

- **4)** Ihr **TPMS-GERÄT** benötigt möglicherweise eine Software-Aktualisierung.
- **5)** Die "**Auto Aus**"-Zeiteinstellungen für die Bildschirmanzeige überprüfen.
- **6)** Ihr **TPMS-GERÄT** ist beschädigt oder defekt.

# **3. GERÄT AKTUALISIEREN**

# **Wie Sie Ihr TPMS-GERÄT aktualisieren**

Sobald ein neues Protokoll verfügbar ist, muss Ihr Gerät aktualisiert werden. Befolgen Sie hierzu folgende Schritte:

*WICHTIG: Deaktivieren Sie vorübergehend alle Antivirus- und Antispam-Software auf Ihrem Computer. Dies ist notwendig, um eine erfolgreiche Aktualisierung vornehmen zu können.*

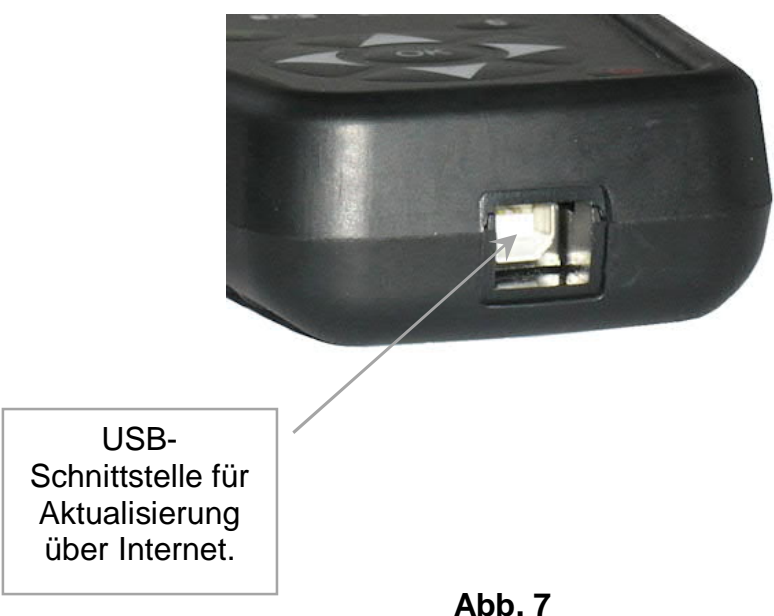

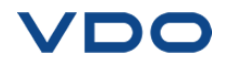

# **3.1. WEBTPM PC-SUITE INSTALLIEREN**

# **1) Schließen Sie das TPMS-Gerät an den USB-Port an und schalten Sie es ein.**

**2)** Legen Sie die mit Ihrem Gerät gelieferte CD in das PC-Laufwerk ein und klicken Sie auf das **WebTPM**-Symbol, um das Programm zu starten.

**3)** Es erscheint der Bildschirm: "**Welcome to the Install Shield Wizard for WebTPM**." Auf "**Next >**" klicken

4) Wählen Sie im folgenden Fenster den Zielordner und klicken Sie dann auf "**Next** >"

**5)** Folgen Sie den Anweisungen, bis das Fenster mit der Taste "Finish" (Beenden) erscheint.

**6)** Klicken Sie auf "**Finish**" (Beenden), sobald die Installation von **WebTPM** abgeschlossen ist.

*Hinweis*: *Bestellinformationen zu Artikelnummer, Verfügbarkeit und Preis der jährlichen Software-Aktualisierung erhalten Sie bei Ihrem Händler.*

# **3.2. OPTION AKTUALISIERUNG ÜBER USB / INTERNET**

Stellen Sie vor der Aktualisierung sicher, dass die Batterie vollgeladen ist.

**1)** Schließen Sie das USB-Kabel vom **TPMS-GERÄT** an den **PC** an und schalten Sie das Gerät ein.

- **2)** Starten Sie die **WebTPM**-Software.
- **3)** Auf einem Bildschirm wird die Mitteilung "Update Device" angezeigt.
- **4)** Hier können Sie auch "Ventil-IDs" ausdrucken.

**5)** Drücken Sie auf "**Ja**", um Ihr Gerät mit der neuesten Software-Version zu aktualisieren. Die Aktualisierung dauert einige Minuten und der entsprechende Fortschritt wird in Prozent über ein Balkendiagramm angegeben.

# **Warnung!**

**Während der Aktualisierung darf das TPMS-Gerät nicht vom PC getrennt oder der PC ausgeschaltet werden. Dadurch kann das Gerät nachhaltig beschädigt werden.**

www.vdo.com

# **4. BESCHRÄNKTE HARDWARE-GARANTIE**

#### **Beschränkte Hardware-Garantie von VDO**

VDO garantiert dem Originalkäufer, dass Ihr Hardware-Produkt von VDO ohne Defekte bei Material und Verarbeitung für den Zeitraum ab Kaufdatum ist, der auf Ihrer Produktverpackung und/oder in Ihrer Benutzerdokumentation angegeben wird. Sofern nicht durch geltendes Gesetz verboten, ist diese Garantie nicht übertragbar und beschränkt sich ausschließlich auf

den Originalkäufer. Diese Garantie verleiht Ihnen spezielle gesetzlichen Rechte, und Sie haben ggf. auch noch weitere Rechte, die sich aus den verschiedenen lokalen Gesetzen ergeben.

## **Rechtsmittel**

Die gesamte Haftung von VDO und Ihre exklusiven Rechtsmittel für alle Garantieverletzungen umfasst je nach Wahl von VDO Reparatur oder Austausch der Hardware. Sofern nicht durch geltendes Gesetz verboten, können Transport-und Bearbeitungsgebühren anfallen. VDO behält sich die Option vor, für Reparatur und Austausch aller Hardware-Produkte neue, aufgearbeitete oder gebrauchte Bauteile in gutem Zustand zu verwenden. Für alle

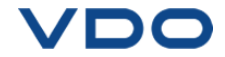

ausgetauschten Hardware-Produkte gilt der Restbestand der Garantiezeit der Originalgarantiezeit oder dreißig (30) Tage, je nachdem, welcher Zeitraum länger ist, oder ein zusätzlicher Zeitraum, der sich ggf. aus Ihrer Rechtsprechung ergibt.

In dieser Garantie werden keine Probleme oder Schäden abgedeckt, die sich aus (1) Unfall, Missbrauch, unsachgemäßer Anwendung oder allen unberechtigten Reparaturen, Veränderungen oder Demontagen (2) unsachgemäßem Betrieb oder unsachgemäßer Wartung, der Verwendung entgegen der Bedienungsanleitung oder in<br>Verbindung mit einer falschen Verbindung mit einer Spannungsversorgung oder (3) durch den Einsatz von Verbrauchsmaterial wie Wechselbatterien, die nicht von VDO geliefert wurden, ergeben, sofern eine solche Beschränkung nicht durch geltendes Gesetz verboten ist.

#### **Hilfe bei Garantieleistungen**

Wir empfehlen Ihnen, unseren Support-Bereich für technische Unterstützung unter www.vdo.com zu besuchen, bevor Sie einen Garantieanspruch geltend machen. Geltende Garantieansprüche werden in der Regel über die Verkaufsstelle innerhalb der ersten dreißig (30) Tage nach dem Kauf abgehandelt. Dieser Zeitraum kann jedoch abhängig davon, wo Sie Ihr Produkt gekauft haben, variieren; bitte erkundigen Sie sich bei VDO oder dem Einzelhändler, bei dem Sie Ihr Produkt gekauft<br>haben mach weiteren Details. Für haben, nach weiteren Details. Für Garantieansprüche, die nicht über die Verkaufsstelle abgehandelt werden können und alle weiteren produktbezogenen Fragen müssen Sie sich direkt an VDO wenden. Die entsprechenden Adressen und Kundendienst-Kontaktdaten von VDO sind den Begleitdokumenten Ihres Produkts oder aus dem Internet unter www.vdo.com zu entnehmen.

#### **Haftungsbeschränkung**

VDO HAFTET NICHT FÜR SPEZIELLE, INDIREKTE, UNMITTELBARE ODER MITTELBARE SCHÄDEN, EINSCHLIESSLICH ABER NICHT BESCHRÄNKT AUF GEWINN-, EINKOMMENS- ODER DATENVERLUSTE (DIREKT ODER INDIREKT) ODER GEWERBLICHE VERLUSTE, FÜR DIE VERLETZUNG EINER AUSDRÜCKLICHEN ODER IMPLIZIERTEN GARANTIE FÜR IHR PRODUKT, SELBST WENN VDO AUF DIE MÖGLICHKEIT SOLCHER SCHÄDEN HINGEWIESEN WURDE. Da es in einigen Rechtsprechungen verboten ist, spezielle, indirekte, unmittelbare oder mittelbare Schäden auszuschließen, ist die oben genannte Einschränkung oder Ausschließung ggf. für Sie nicht geltend.

# **Dauer der implizierten Garantieleistungen**

MIT AUSNAHME DES AUSMASSES, WIE ES DURCH DAS GELTENDE GESETZ VERBOTEN IST, SIND ALLE IMPLIZIERTEN GARANTIELEISTUNGEN ODER<br>BEDINGUNGEN DER ALLGEMEINEN BEDINGUNGEN DER GEBRAUCHSTAUGLICHKEIT ODER EIGNUNG DIESES HARDWARE-PRODUKTS IN DER DAUER AUF DIE GÜLTIGE EINGESCHRÄNKTE GARANTIEZEIT FÜR IHR PRODUKT BESCHRÄNKT. Da es in einigen Rechtsprechungen verboten ist, Einschränkungen für die Dauer implizierter Garantieleistungen festzulegen, ist die oben genannte Einschränkung ggf. für Sie nicht geltend.

#### **Nationale gesetzliche Rechte**

Verbraucher haben unter der geltenden nationalen Gesetzgebung gesetzliche Rechte, durch die der Verkauf von Konsumgütern geregelt wird. Diese Rechte werden durch die Garantien in dieser Garantieeinschränkung nicht beeinträchtigt.

#### **Keine anderen Garantien**

Weder VDO-Händler, noch VDO-Vertreter oder - Mitarbeiter sind dazu berechtigt, diese Garantie zu verändern, zu erweitern oder zu ergänzen.

#### **Garantiezeiten**

Die Garantiezeit für VDO Geräte beträgt ein Jahr.

#### **5. SICHERHEITSINFORMATIONEN ZU BATTERIEN UND LADEN**

**Diese Sicherheitsanweisungen und Warnungen müssen vor Einsatz und Laden Ihrer Li-Po-Batterien gelesen und verstanden worden sein.**

#### **Betriebsumfeld**

Respektieren Sie die an Ihrem Arbeitsgebiet geltenden Bestimmungen. Schalten Sie das Gerät in jenen Sektoren ab, in denen der Einsatz untersagt ist oder wo Störungen durch Interferenzen oder sonstige Gefahren auftreten können.

Verwenden Sie das Gerät nur für die in der Betriebsanleitung vorgesehenen Funktionen.

Gerät und Zubehör können Kleinteile enthalten. Diese müssen außerhalb der Reichweite von Kindern aufbewahrt werden.

## **Zum Aufladen**

Verwenden Sie nur das vom Hersteller mitgelieferte Ladegerät. Der Gebrauch anderer Ladegeräte kann zu Störungen und/oder zu Gefahren führen.

Wenn die rote LED-Lampe erlischt, ist der Ladevorgang abgeschlossen.

## **Zum Ladegerät**

Das Ladegerät nicht in feuchten Bereichen verwenden. Bei nassen Händen oder Füßen ist jede Berührung mit dem Gerät zu vermeiden.

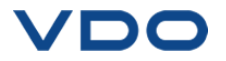

Das Ladegerät sollte in einem ausreichend belüfteten Bereich betrieben werden. Das Ladegerät darf nicht mit Papier oder anderen Materialien, die eine Kühlung verhindern, abgedeckt werden. Das Ladegerät darf nicht verwendet werden, wenn es sich in einem Transportgehäuse befindet.

Schließen Sie das Gerät an eine ordnungsgemäße Stromquelle an. Der Spannungsbedarf wird auf dem Produktgehäuse und/oder der Verpackung angegeben.

Das Ladegerät darf nicht benutzt werden, wenn dabei die Drähte beschädigt werden. Versuchen Sie nicht, die Einheit zu warten. Sie enthält keine Teile, die gewartet werden können. Tauschen Sie die Einheit aus, wenn sie beschädigt oder feucht geworden ist.

Dieses Ladegerät ist kein Spielzeug und sollte nicht von Kindern oder geschwächten Personen ohne ausreichende Schulung oder Aufsicht benutzt werden.

Dieses Ladegerät darf nicht als Stromquelle benutzt werden.

Vor Pflege und Reinigung muss das Ladegerät von der Stromversorgung getrennt werden.

## **Zur Batterie**

*ACHTUNG: Diese Einheit enthält eine eingebaute Li-Po-Batterie. Bei unsachgemäßem Vorgehen besteht Explosionsgefahr, und chemische Schadstoffe können entstehen. Um die Brand- oder Verbrennungsgefahr zu vermeiden: Batterie oder Gerät nicht demontieren, quetschen, durchbohren oder ins Feuer oder Wasser werfen und die Kontakte nicht kurzschließen oder mit einem Metallobjekt verbinden.*

Verwenden Sie immer das von **VDO** empfohlene und mitgelieferte Ladegerät.

Zum Wechseln der Batterie muss das Gerät an den Hersteller zurückgegeben werden.

**Das Öffnen des Geräts oder die Beschädigung des Siegels auf dem Gerät führt zum Verlust der Garantieleistung.**

#### **Sicherheitsanweisungen für den Einsatz von Li-Po-Batterien**

Lassen Sie die Batterie während es Ladens **NIE** unbeaufsichtigt. Das Gerät muss während des Ladens unbedingt auf eine nichtbrennbare Unterlage (Keramikplatte oder Metallgehäuse) platziert werden.

Die Li-Po-Batterie darf **NUR** mit dem dafür vorgesehenen Ladegerät geladen werden.

Wenn die Batterietemperatur auf über **60°C** steigt, muss der Ladevorgang **SOFORT ABGEBROCHEN** werden. Während des Ladens darf die Batterietemperatur **NICHT** mehr als **60°C** betragen.

Die Batterie darf **NICHT** direkt nach Gebrauch oder in noch heißem Zustand geladen werden. Sie muss zunächst auf Umgebungstemperatur gekühlt werden.

Unterbrechen Sie den Ladevorgang sofort, wenn Rauch oder Flüssigkeit aus der Batterie austritt. Trennen Sie das Ladegerät ab und lagern Sie das Gerät für mindestens 15 Minuten in einem isolierten Bereich. **DIE BATTERIE DARF NICHT WIEDERVERWENDET WERDEN**. Geben Sie das Gerät zurück an Ihren Verkäufer.

Halten Sie beim Laden der Batterie einen Feuerlöscher zu Ihrer Verfügung bereit. Sollte der seltene Fall eintreten, dass sich die Li-Po-Batterie entzündet, zum Löschen des Feuers **KEIN** Wasser, sondern Sand oder Feuerlöscher (siehe oben) verwenden.

Die unverwertbaren Elemente der Li-Po-Batterie müssen neutralisiert werden. Der Neutralisierungsprozess muss unter strengen Sicherheitsvorkehrungen durchgeführt werden. Wir empfehlen Ihnen, das Gerät an uns zurückzugeben. Wir sammeln die alten Batterien und geben Sie dann an ein spezielles Recycling-Unternehmen weiter.

#### *Li-Po-Batterien dürfen nicht über den Hausmüll entsorgt werden.*

Li-Po-Batterien sind für Kinder unter 14 Jahren nicht geeignet. Lassen Sie Li-Po-Batterien nicht in Reichweite von Kindern

Um Leckagen oder andere Gefahren zu vermeiden dürfen die Batterien nicht über **60°C** gelagert werden. Lassen Sie die Batterie nie in einem Fahrzeug (zum Beispiel) oder an einem Ort liegen, wo die Temperatur sehr hoch und über **60°C** steigen kann. Lagern Sie die Batterie an einem trockenen Ort, wo sie vor dem Kontakt mit Flüssigkeiten aller Art geschützt ist. Lagern Sie die Batterie ausschließlich auf einem nicht brennbaren, hitzebeständigen, nicht leitfähigen Untergrund und halten Sie sie von brennbaren Materialien oder Quellen fern. Lagern Sie die Batterie immer außerhalb der Reichweite von Kindern.

Eine Li-Po-Batterie sollte mit einer Mindestladung von 30 % gelagert werden. Bei einer Lagerung in einem völlig leeren Zustand wird sie schnell unbrauchbar.

Nichtbeachtung dieser Sicherheitsanweisungen kann schwere Verletzungen oder Sachbeschädigungen und sogar Feuer verursachen!

Das Unternehmen **VDO** lehnt jede Haftung für Schäden ab, die in Folge eines Verstoßes gegen diese Sicherheitsanweisungen entstanden sind.

Mit dem Einsatz einer Li-Po-Batterie, die einen Brand verursachen und durch die schwere Verletzungen und Sachbeschädigungen entstehen können, erklärt sich der Benutzer bereit, dieses Risiko einzugehen und die entsprechende Verantwortung zu übernehmen.

Da das Unternehmen **VDO** nicht den ordnungsgemäßen Einsatz der Batterie bei jedem Kunden kontrollieren kann (Laden, Entladen,

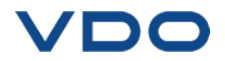

Lagerung usw.), kann es nicht für Verletzungen und<br>Sachbeschädigungen verantwortlich gemacht Sachbeschädigungen verantwortlich werden.

# **6. CE-ERKLÄRUNGEN**

# **KONFORMITÄTSERKLÄRUNG**

Der Hersteller des **VDO TPMS GO**-Gerätes erklärt, dass dieses Gerät den Anforderungen entspricht von:

- **ETSI EN 300 330 V2.1.1 (2017-02)**
- **ETSI EN 301 489-1/-3 V2.1.1 (2017-03)**
- **EN 61010-1:2010 (2014/35/EU)**
- **EN 62479:2010**
- **EN 61326-1:2013 (2014/30/EU)**

#### UM-HV1-13-11 *VDO TPMS GO Bedienungsanleitung*

#### **7. FCC-ERKLÄRUNGEN**

**KONFORMITÄTSERKLÄRUNG**

Der Hersteller des **VDO TPMS GO**-Gerätes erklärt, dass dieses Gerät den Anforderungen entspricht von:

#### **- PART 15B 2005**

**- PART 15C 47 CFR FCC PART 15.209**

#### **8. RCM-ERKLÄRUNGEN**

# **KONFORMITÄTSERKLÄRUNG**

Der Hersteller des **VDO TPMS GO**-Gerätes erklärt, dass dieses Gerät den Anforderungen entspricht von:

- **CISPR 32:2015 / COR1:2016 Class B**
- **AS/NZS CISPR 32:2015 Class B**

# **9. RECYCLING**

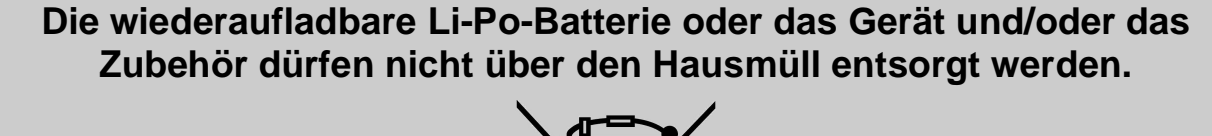

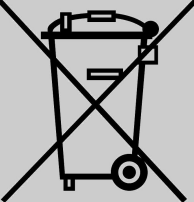

# **Diese Bestandteile müssen gesammelt und recycelt werden.**

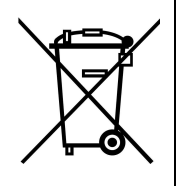

Die mit einem roten Kreuz durchgestrichene Mülltonne auf Rädern weist darauf hin, dass das Gerät nach Ablauf der Lebensdauer bei einer Sammelstelle abzugeben ist. Diese Verordnung betrifft nicht nur Ihr Gerät, sondern auch sämtliche mit diesem Symbol gekennzeichneten Zubehörteile. Entsorgen Sie diese Geräte nicht über den Hausmüll. Zusätzliche Informationen erhalten Sie bei **VDO**.

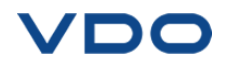

# **Index**

# **A**

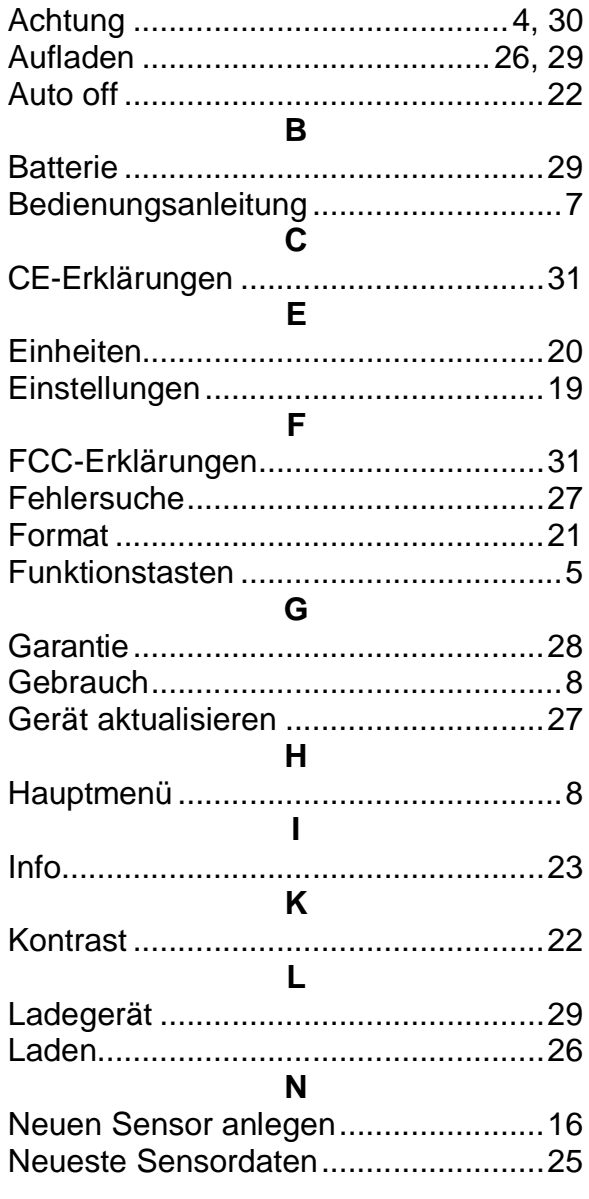

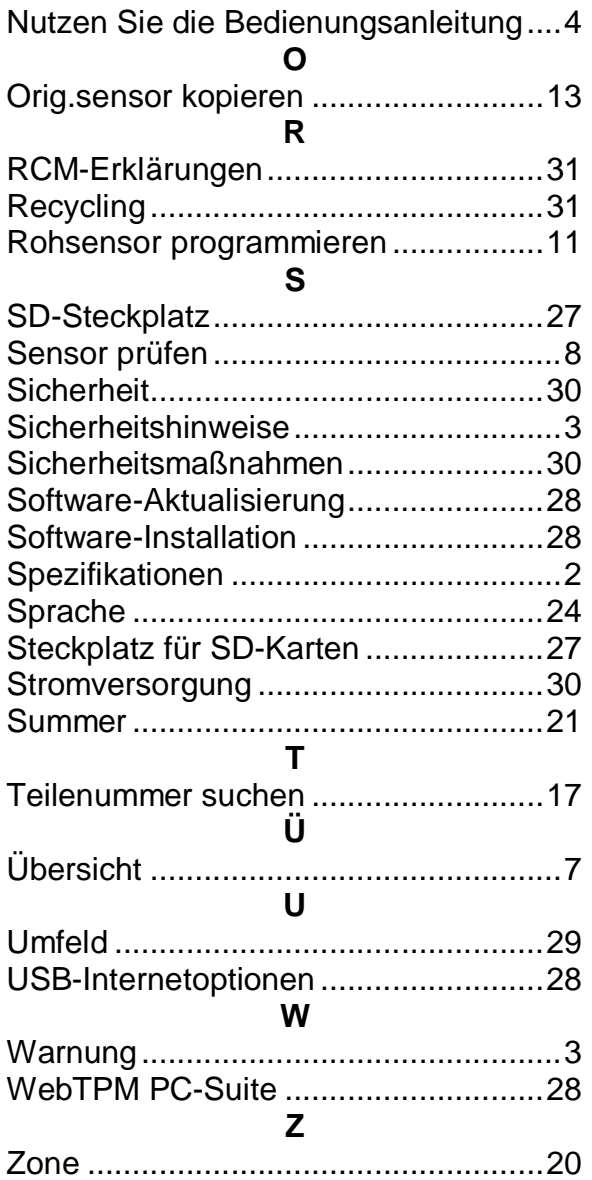

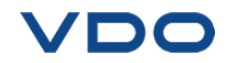

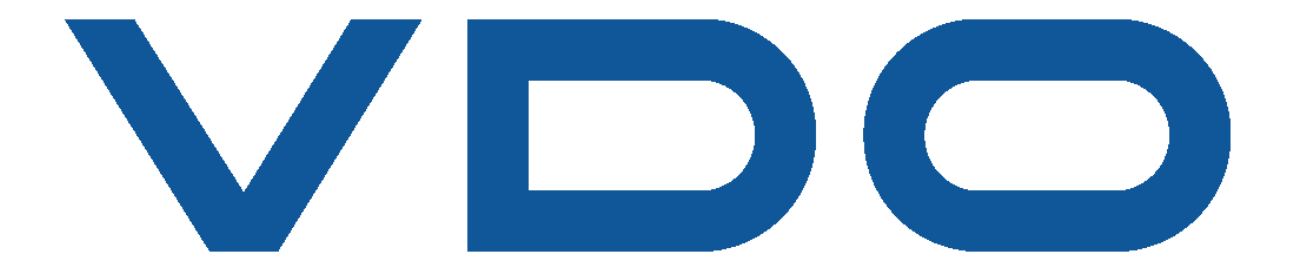

Dieses Dokument ist das ausschließliche Eigentum von VDO. Es darf nicht ohne vorherige Zustimmung mitgeteilt, reproduziert oder verwendet werden.